## **RFID READER**

**13.56MHz Reader/Writer**

# **SL502**

# **User Manual**

**Version 1.0 Dec 2018 StrongLink**

# **CONTENT**

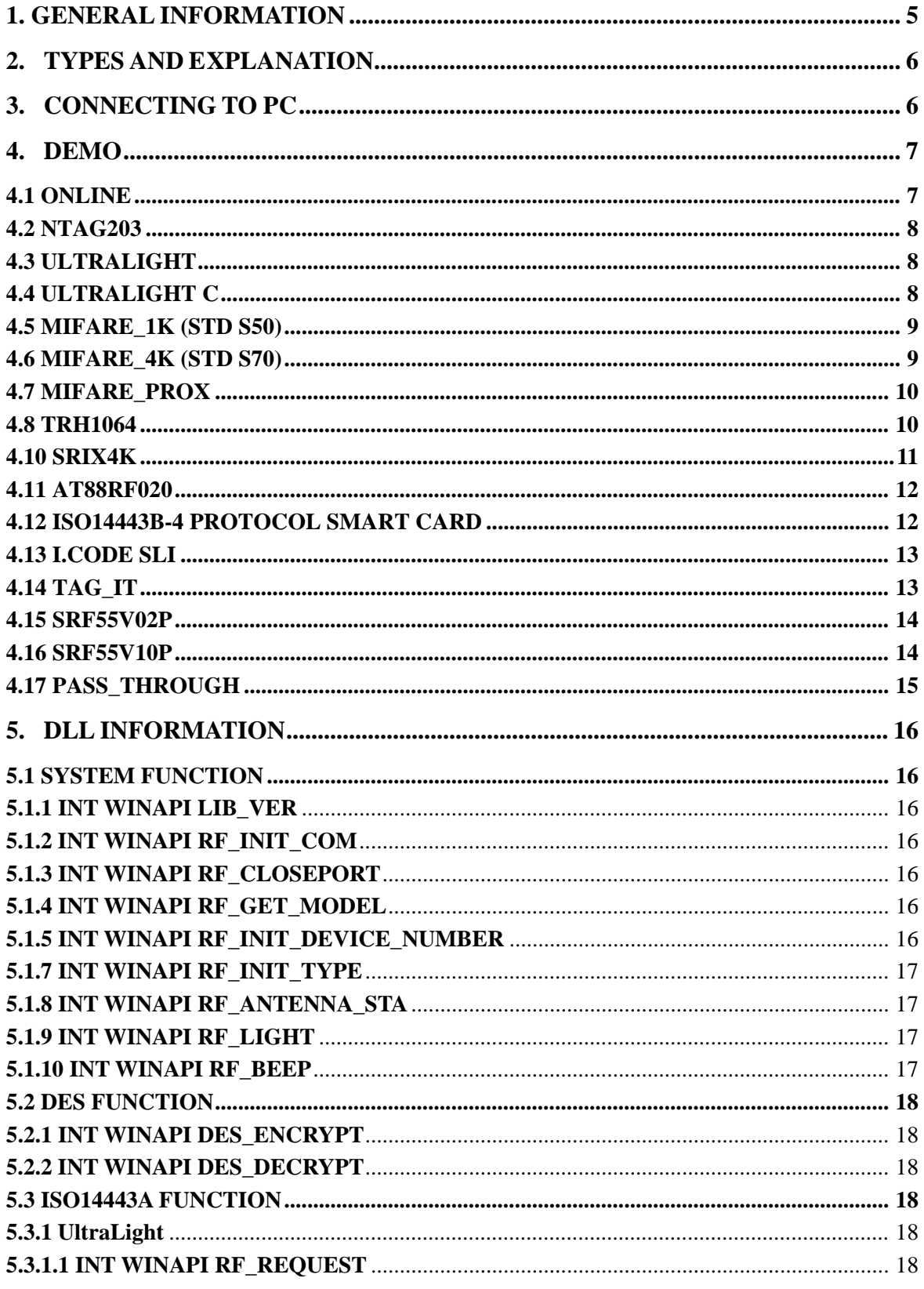

### **StrongLink**

### **SL502**

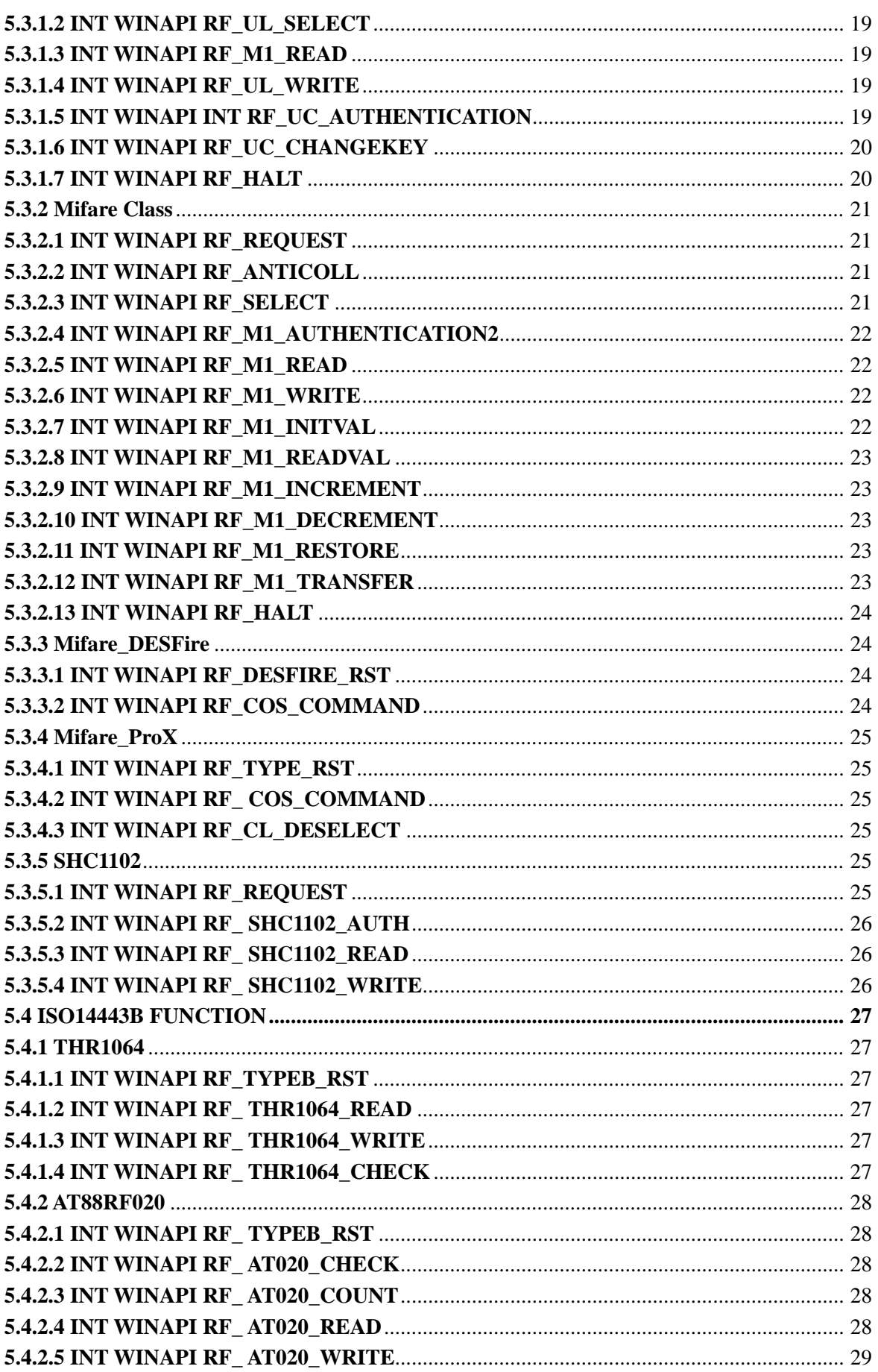

### **StrongLink**

### **SL502**

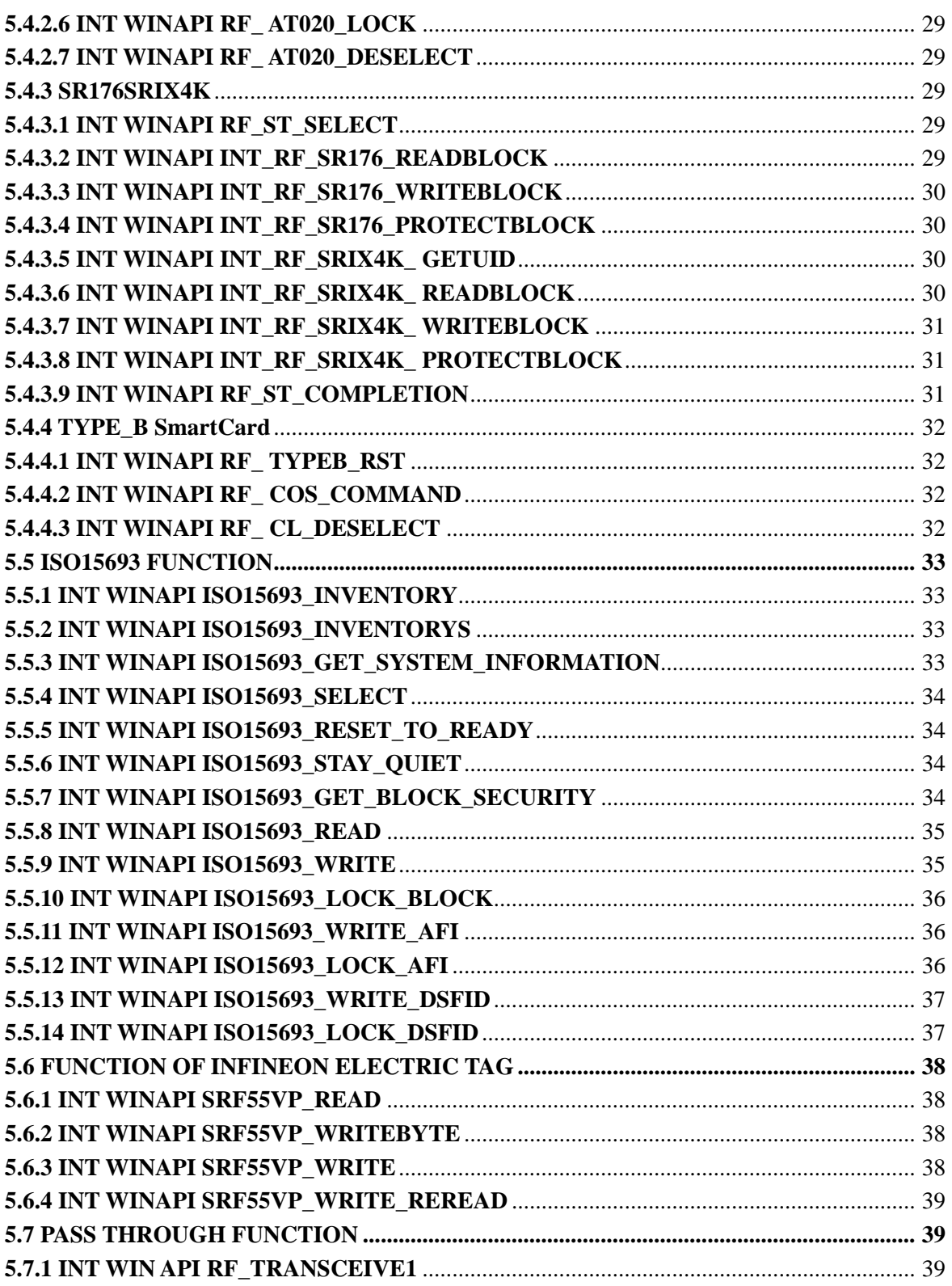

### <span id="page-4-0"></span>**1. GENERAL INFORMATION**

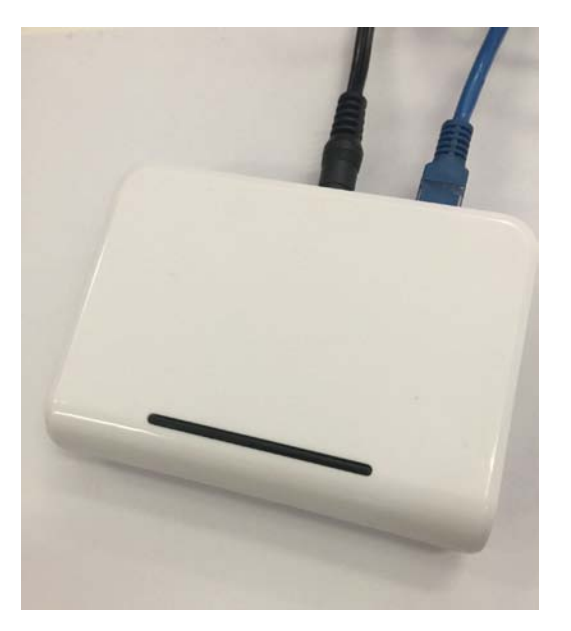

- TCP/IP Interface
- $5.5 \sim 12.5$ VDC Operating
- 13.56MHz RF Operating Frequency
- ISO14443A ISO1443B ISO15693 Protocols
- Operating Temperature Range:  $-20^{\circ}\text{C} \sim +50^{\circ}\text{C}$
- Storage Temperature Range:  $-25^{\circ}\text{C} \sim +60^{\circ}\text{C}$
- Dimension:  $110 \times 81 \times 26$  mm
- Weight: 100g

### <span id="page-5-0"></span>**2. TYPES AND EXPLANATION**

SL502 series readers are in accord with ISO14443A, ISO14443B and ISO15693 protocols, and are classified as following sheet

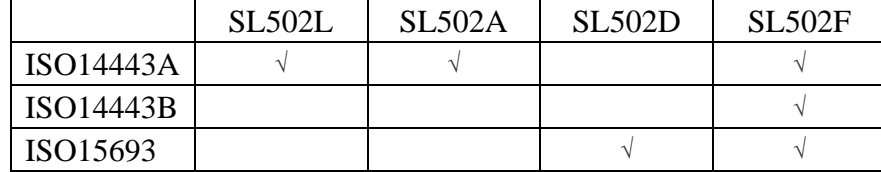

NOTICE: The difference between SL502L and SL502A

SL502L supported cards: Mifare\_1k, Mifare\_4k, UltraLight

SL502A supported cards: Mifare\_1k, Mifare\_4k, UltraLight, Mifare\_ProX

### <span id="page-5-1"></span>**3. CONNECTING TO PC**

Connect SL502 to the tcp/ip port of PC, and need to use NetModuleConfig.exe to configure the TCP/IP connector. Set the reader connection mode:

1: search the reader and doulble dip one module of module list

2: entry the IP number / Mask and gateway number

3:Select the way of mode for example TCP\_SERVER mode and entry the Baud :19200,data bit :8 ,stop bit 1, parity: space, pack len :1024

4:dip the button set all to complete the reader connector parameter set.

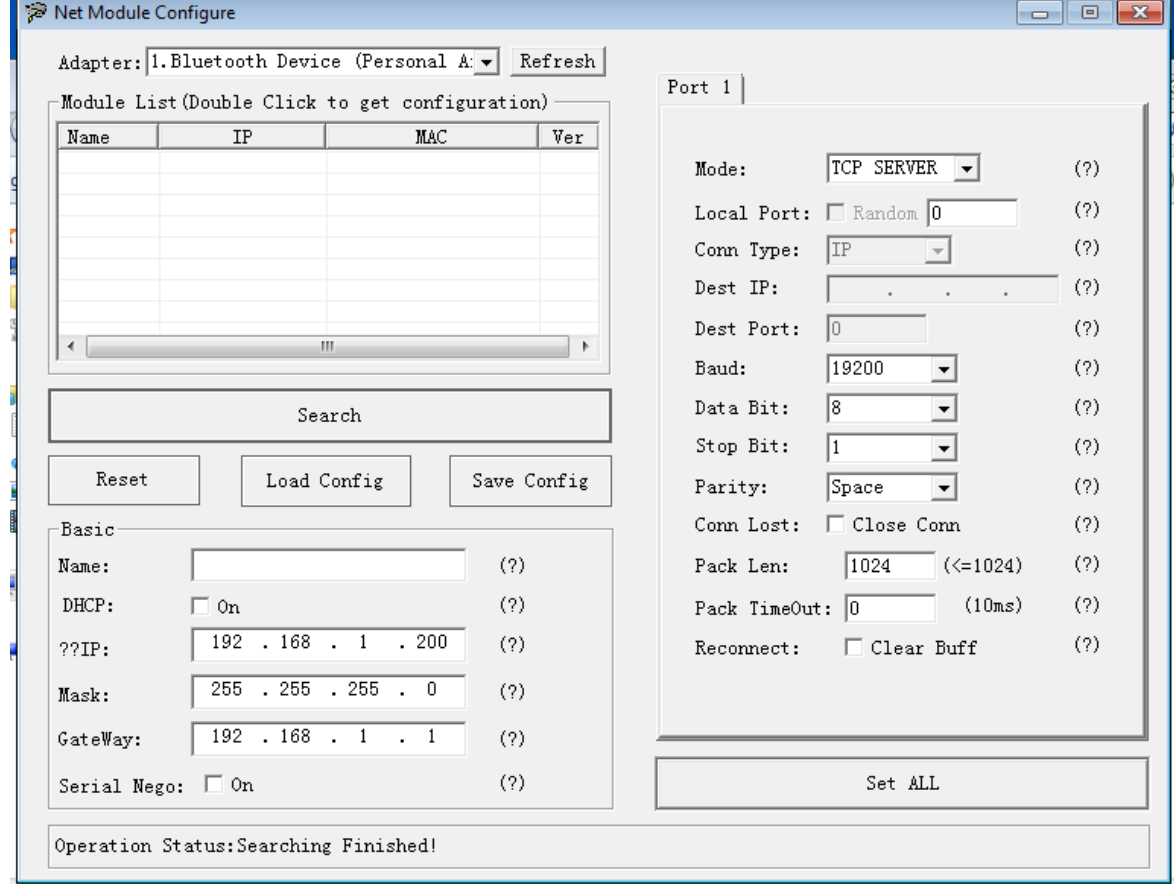

### <span id="page-6-0"></span>**4. DEMO**

This software run on Win32/Win64 system, and need 1024 x 768 dpi at least

## <span id="page-6-1"></span>**4.1 Online**

Choose the correct IP number and port, click [Connect] button to connect the Reader to PC. Click [Read] the product information button, you can check the specific type of the Reader and the supported cards.

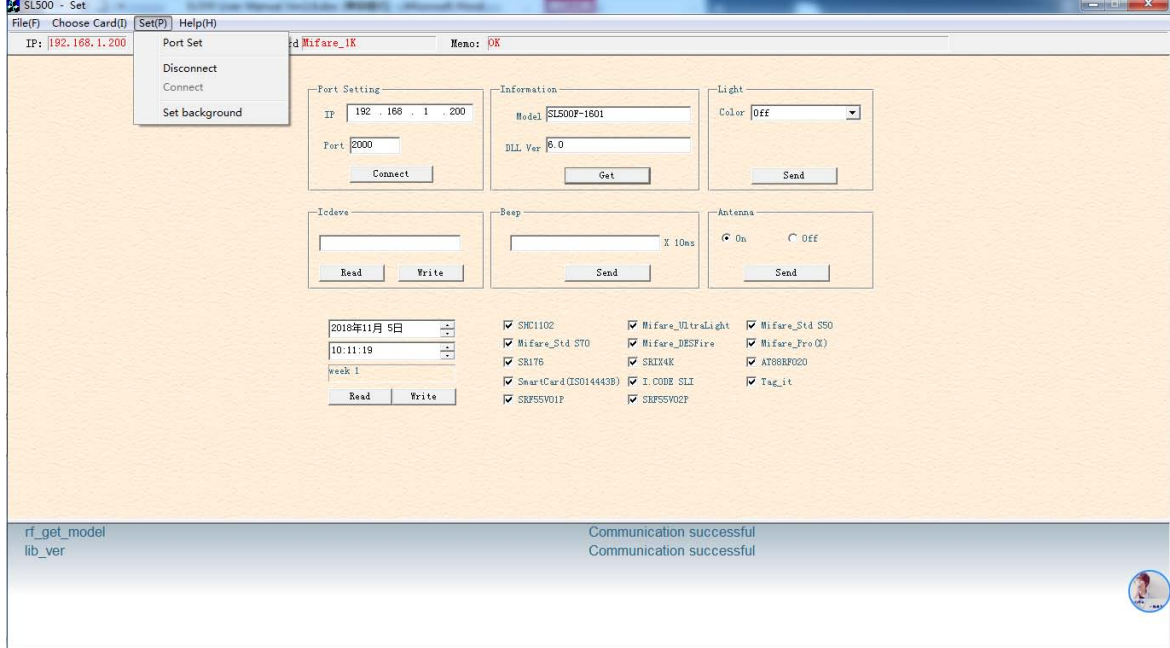

#### <span id="page-7-0"></span>**4.2 NTAG203**

Click [ReqALL] button to obtain the card serial number.

Choose the corresponding address to read/write the card

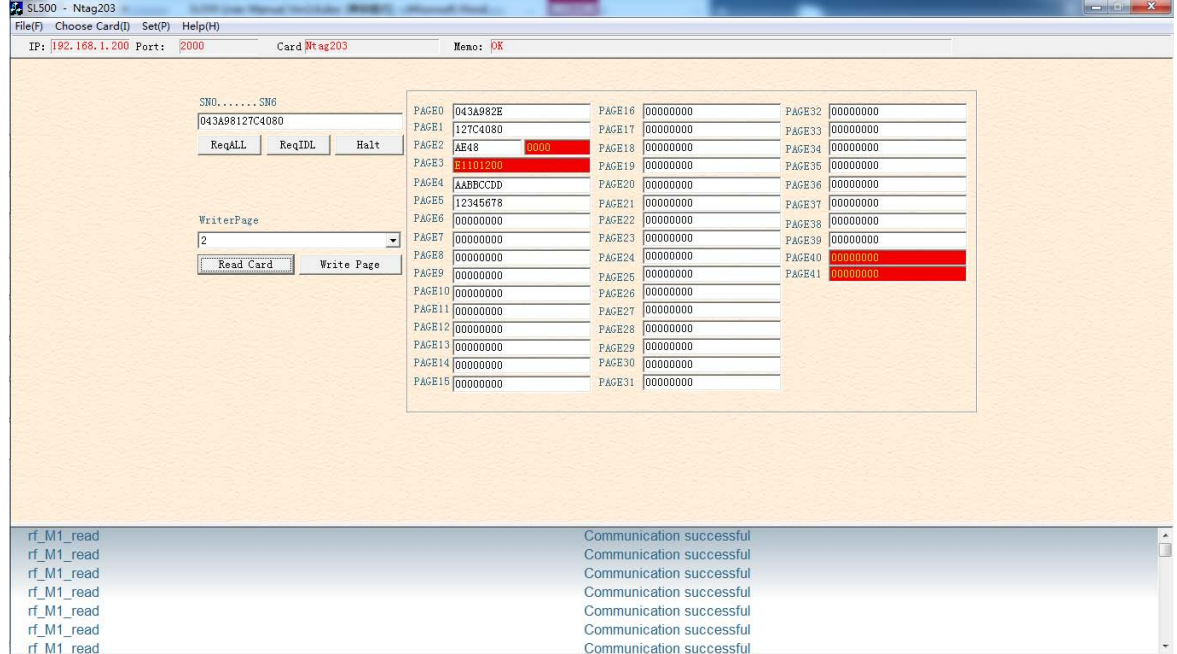

.

### <span id="page-7-1"></span>**4.3 UltraLight**

Click the [Request] button to obtain the card **S**erial **N**umber.

Choose the corresponding address to read/write the card.

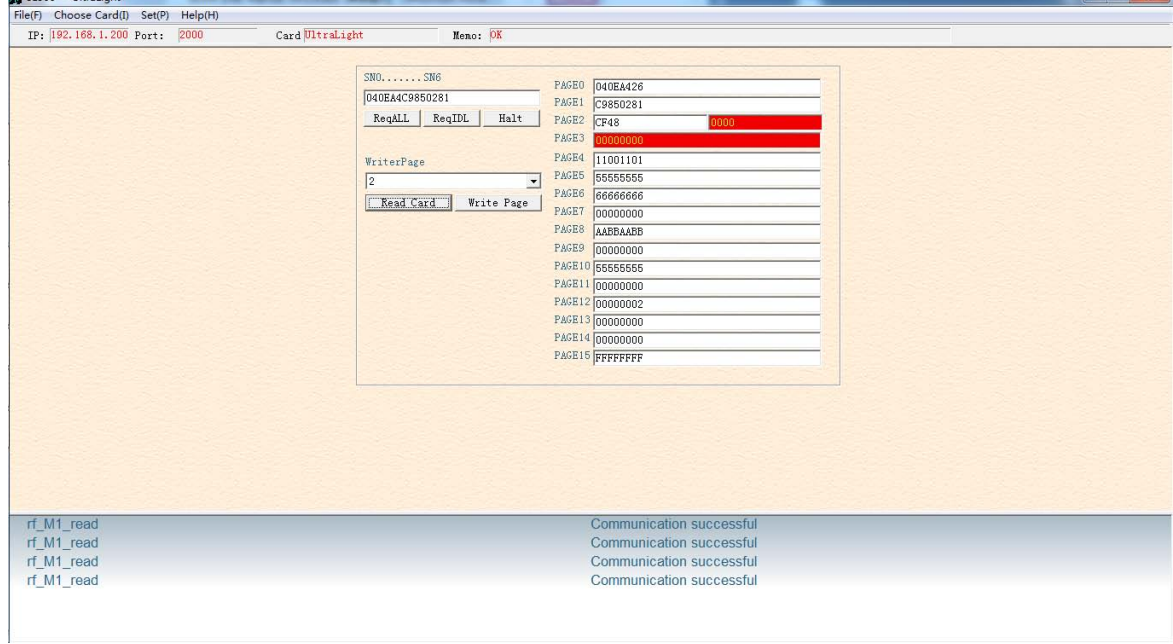

### <span id="page-7-2"></span>**4.4 UltraLight C**

**[http://www.stronglink-rfid.com](http://www.stronglink-rfid.com/)** 8

Click the [Request] button to obtain the card **S**erial **N**umber.

Choose the corresponding address to read/write the card

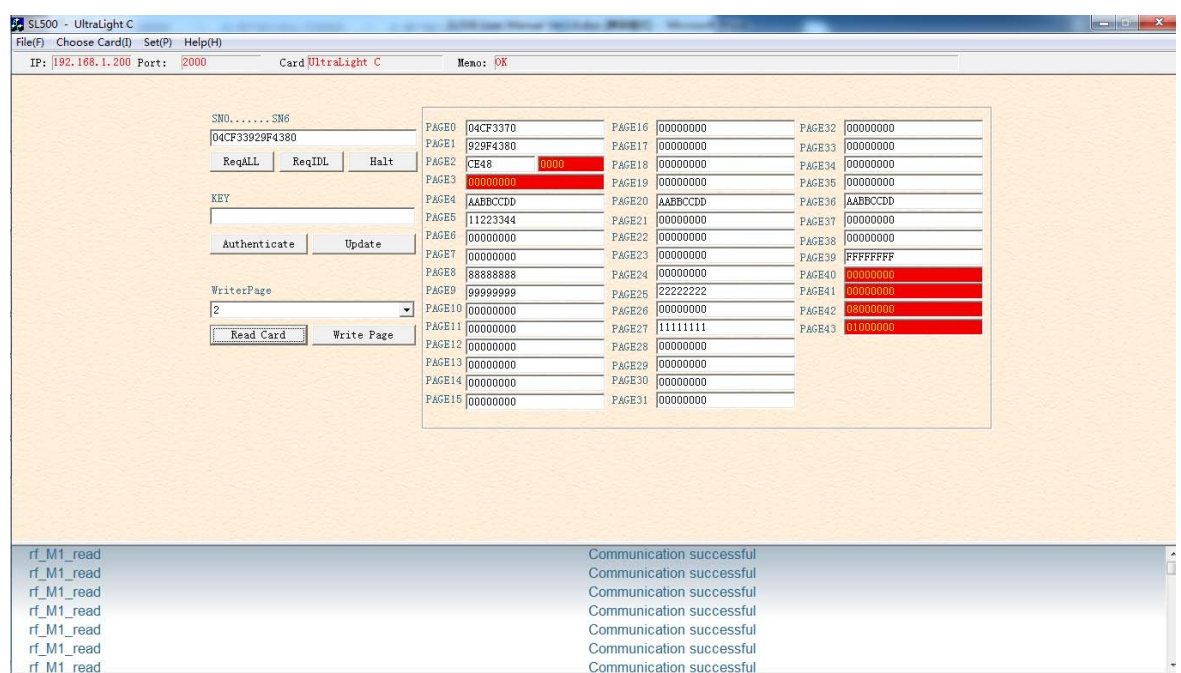

#### <span id="page-8-0"></span>**4.5 Mifare\_1k (STD S50)**

Click the [Request] button to obtain the card serial number.

Input the correct password to read, write, increase or decrease the card.

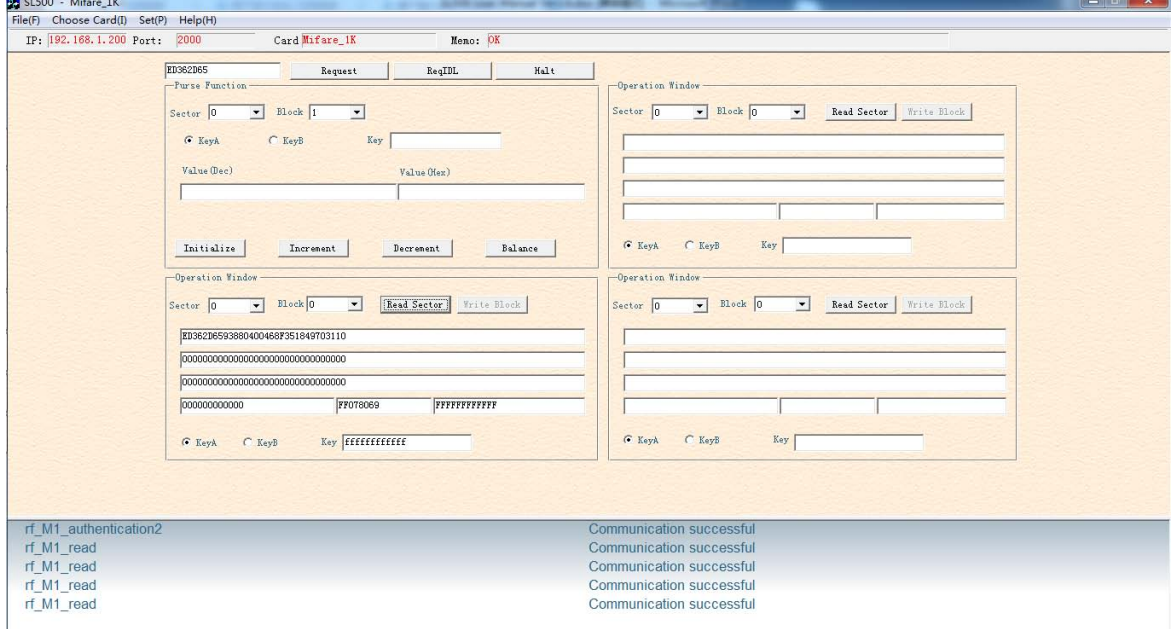

#### <span id="page-8-1"></span>**4.6 Mifare\_4k (STD S70)**

Click the [Request] button to obtain the card serial number.

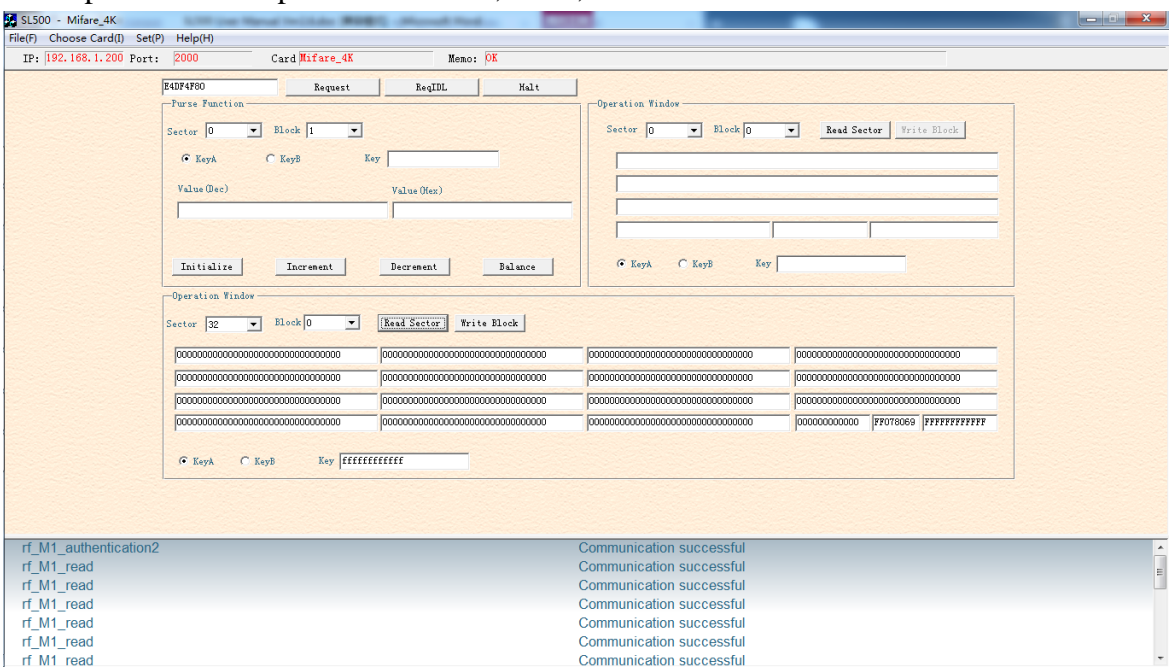

Input the correct password to read, write, increase or decrease the card.

#### <span id="page-9-0"></span>**4.7 Mifare\_ProX**

Click [Reset] button to obtain the serial number and the reset information of the card according to ISO14443-4 protocol.

Input the COS command, click [Send] button to commute data to card.

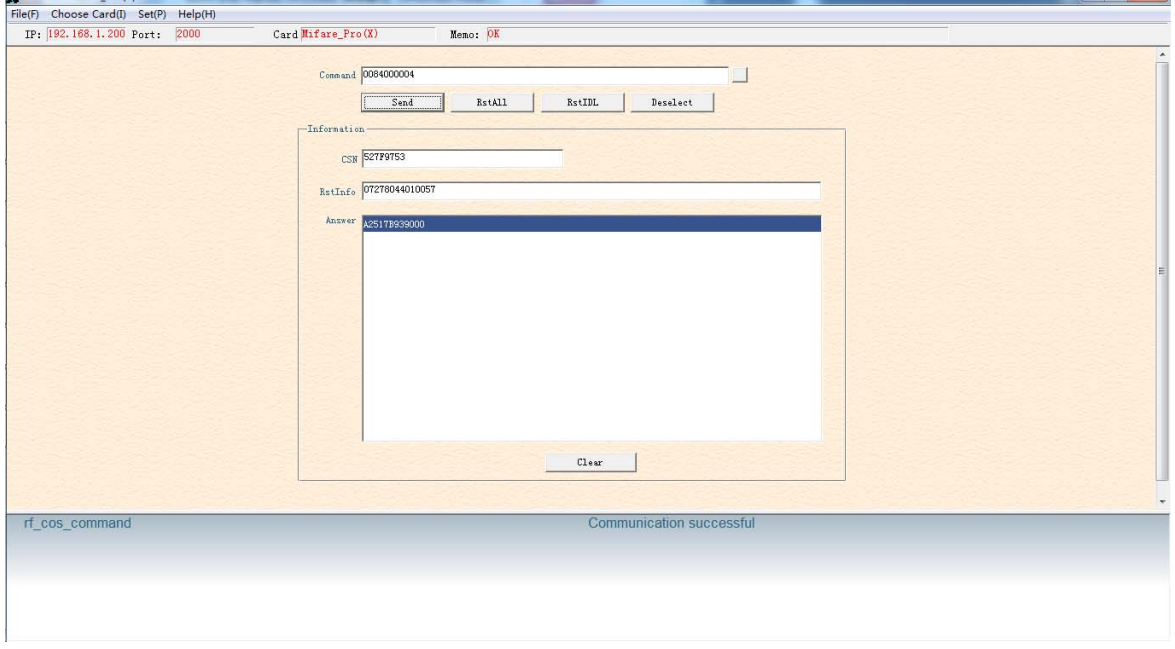

#### <span id="page-9-1"></span>**4.8 TRH1064**

Click [Request] button to obtain the card serial number. Hereafter can read, write and validate.

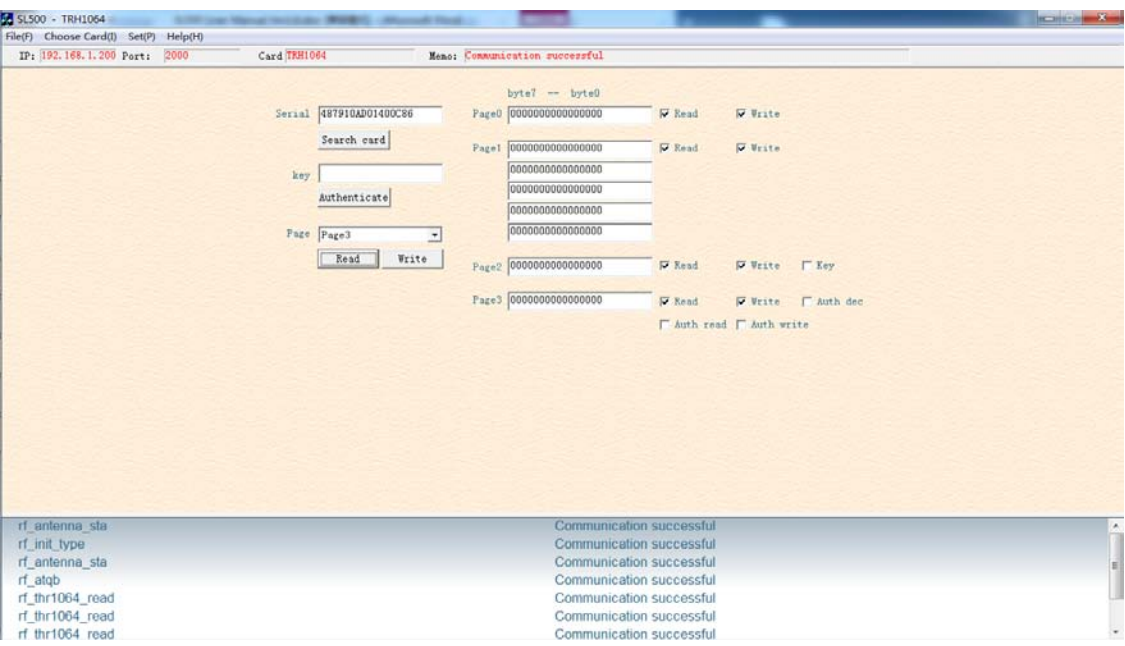

#### **4.9 SR176**

Click [Req] button to obtain the ID number of the card.

Then you can read, write and lock blocks of the card.

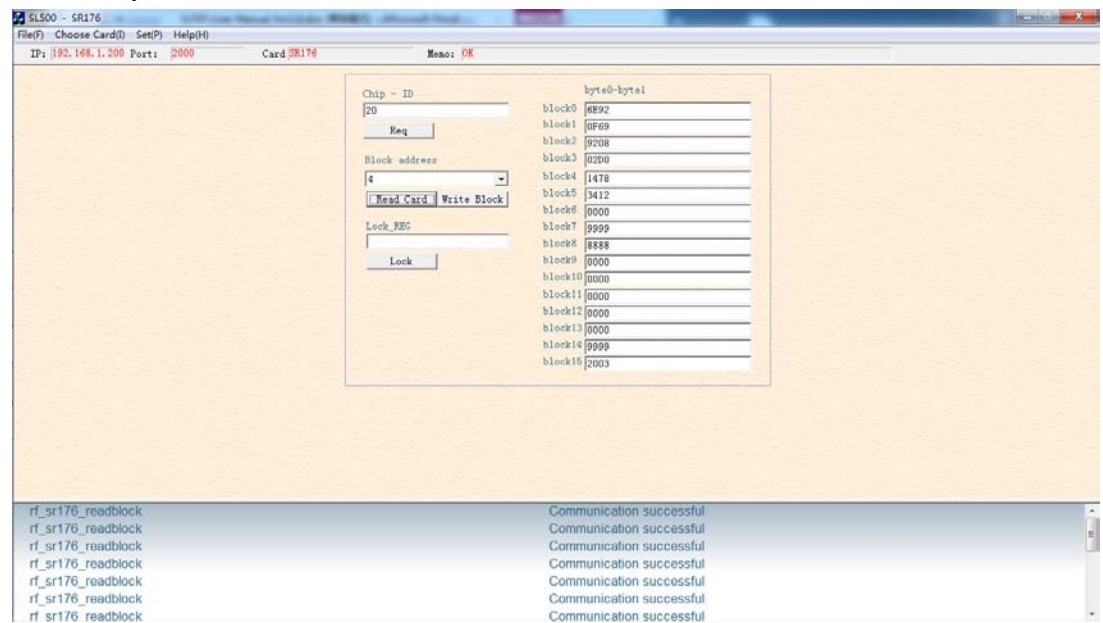

### <span id="page-10-0"></span>**4.10 SRIX4K**

Click [Req] button to obtain the ID number of the card and click [Read UID] to obtain the UID of the card.

Then you can read, write and lock blocks of the card.

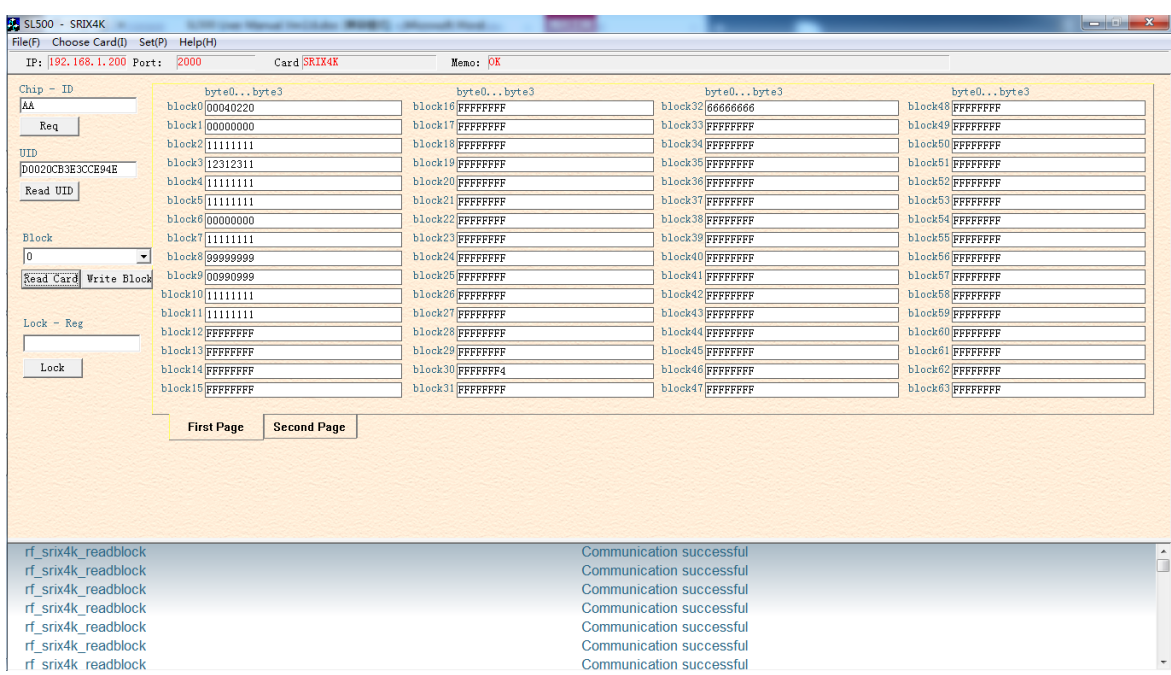

#### <span id="page-11-0"></span>**4.11 AT88RF020**

Click [ReqB] button to obtain the serial number of the card.

After check password, you can read, write, signature and lock blocks of the

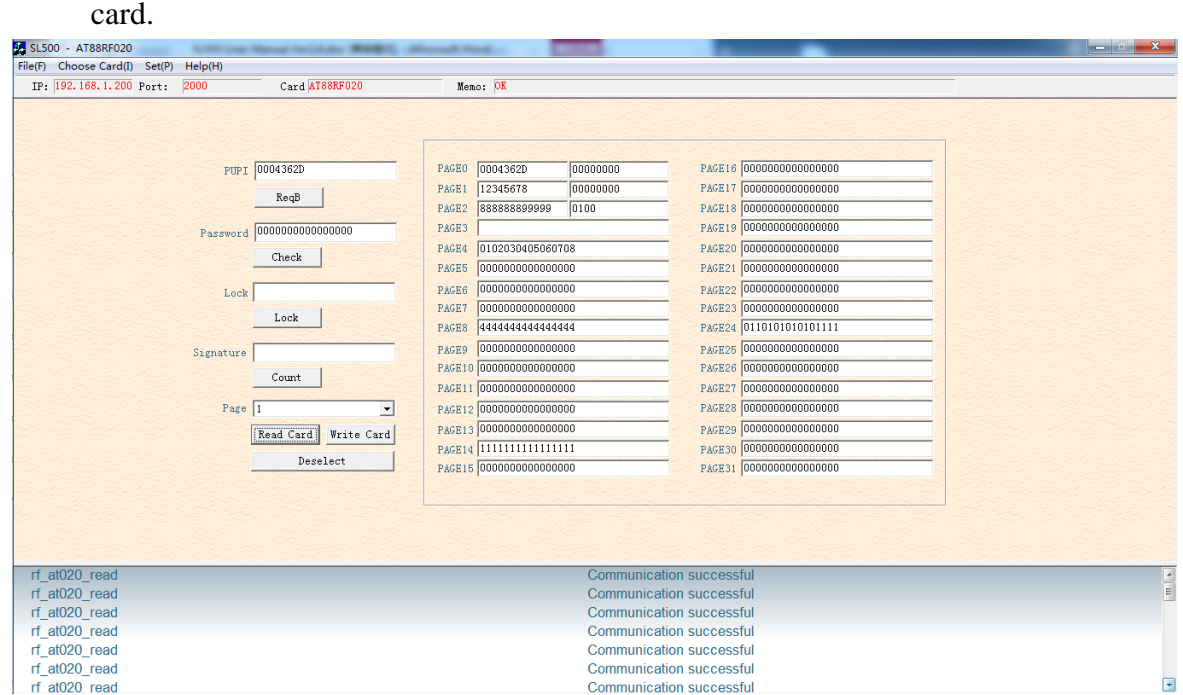

#### <span id="page-11-1"></span>**4.12 ISO14443B-4 Protocol Smart Card**

Click [Reset] button to obtain the serial number and the reset information of the card according to ISO14443-4 protocol.

Input the COS command, click [Send] button to commute data to card.

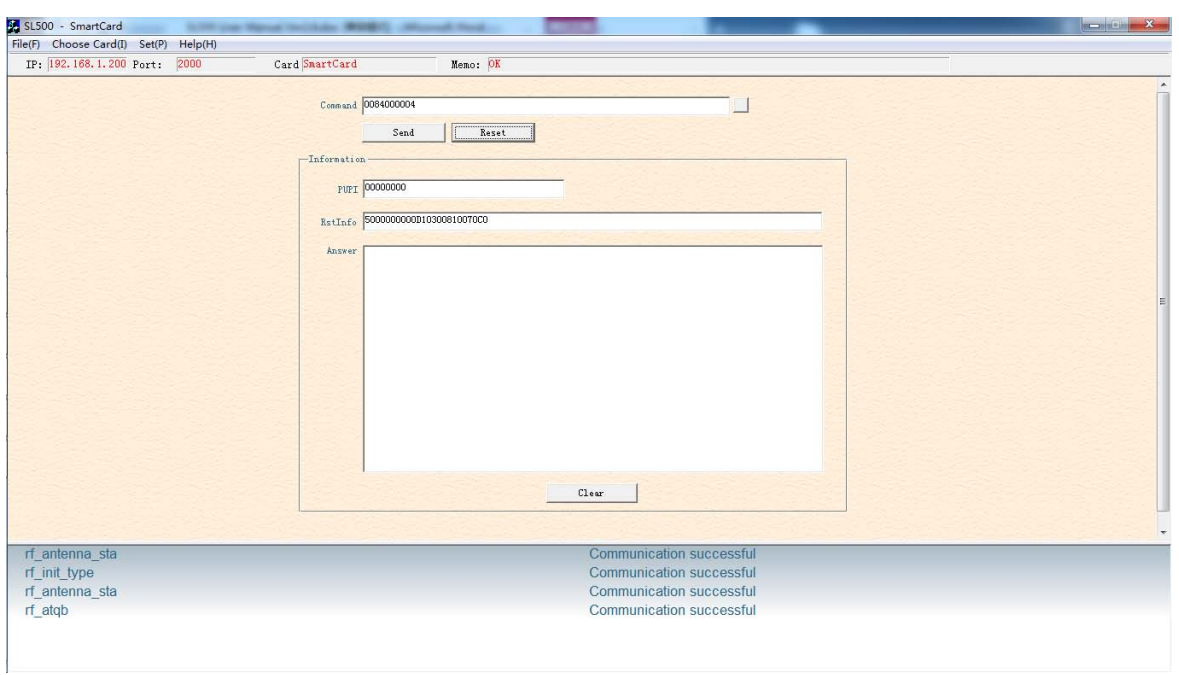

#### <span id="page-12-0"></span>**4.13 I.CODE SLI**

Click [INVENTORY] button to obtain the serial number of the card. You can

operate 4 cards at most.

Choose certain card according to the UID to read or write.

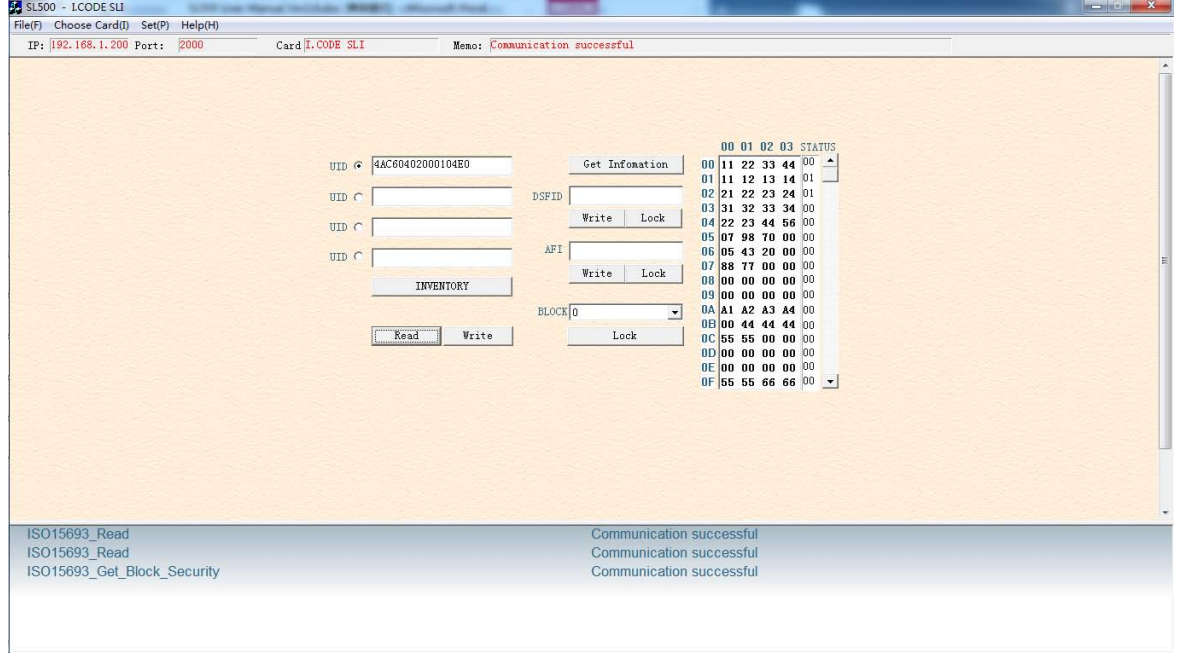

### <span id="page-12-1"></span>**4.14 Tag\_IT**

Click [INVENTORY] button to obtain the serial number of the card. You can operate 4 cards at most.

Choose certain card according to the UID to read/write.

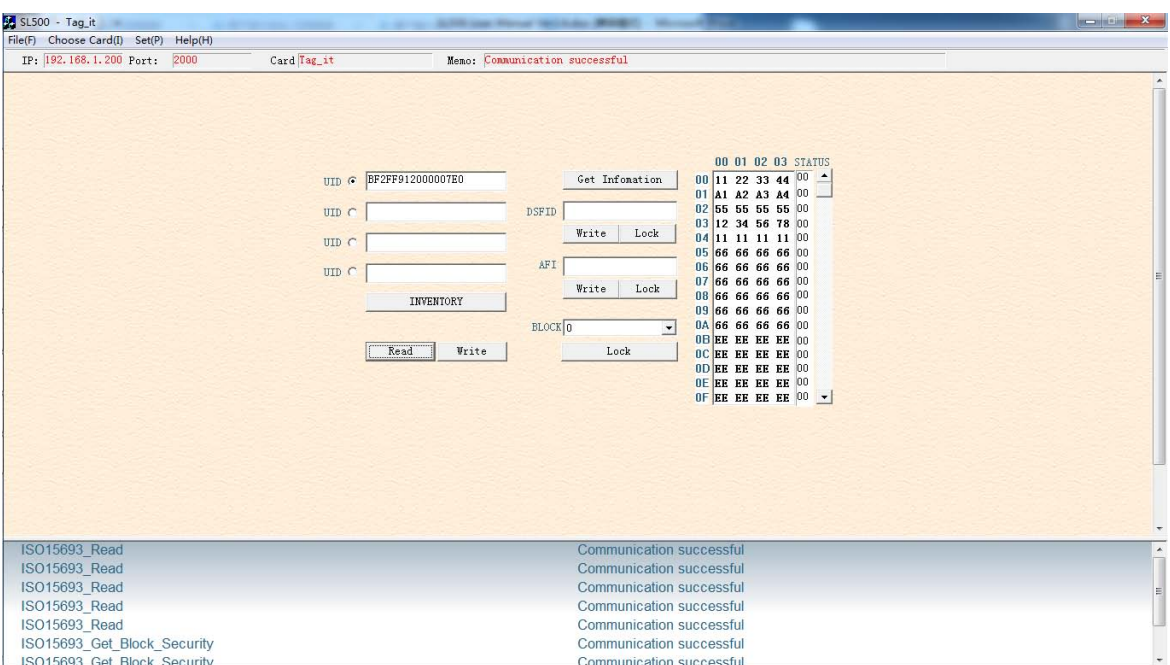

#### <span id="page-13-0"></span>**4.15 SRF55V02P**

Click [INVENTORY] button to obtain the serial number of the card. You can operate 4 cards at most.

Choose certain card according to the UID to read/write.

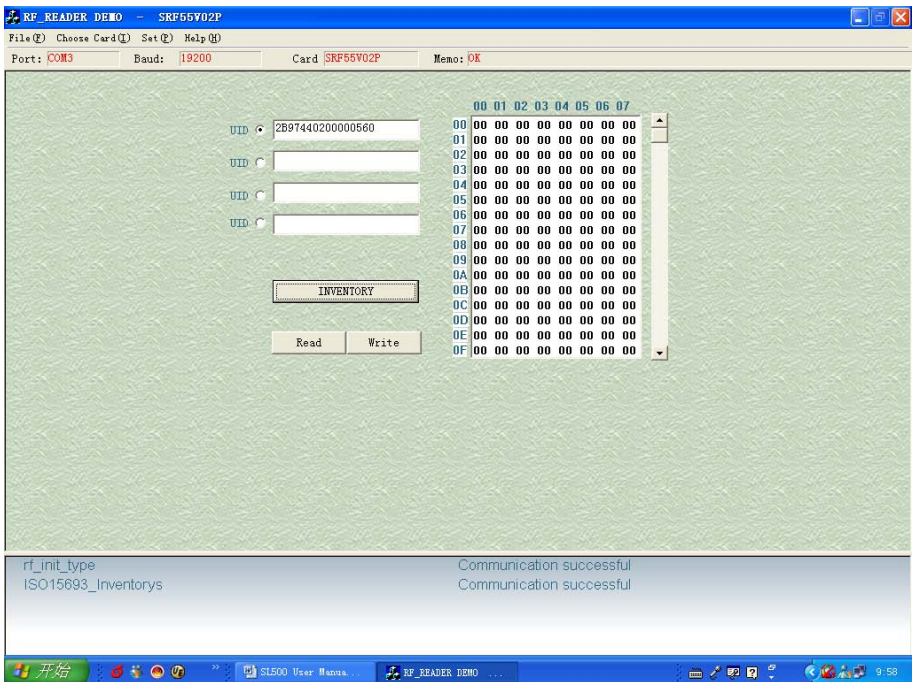

#### <span id="page-13-1"></span>**4.16 SRF55V10P**

Click [INVENTORY] button to obtain the serial number of the card. You can operate 4 cards at most.

Choose certain card according to the UID to read/write.

 $\sim$   $x$ 

### **StrongLink** SL502

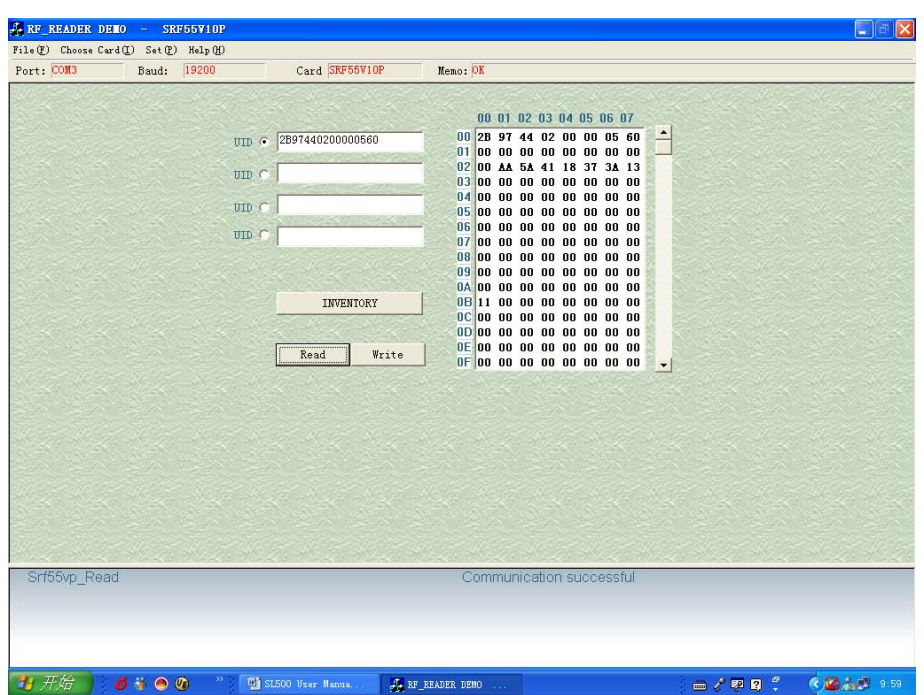

### <span id="page-14-0"></span>**4.17 Pass\_Through**

 In this windows, input parameters according to ISO14443B and ISO15693 protocol, click [Transceive] button to get response data from tag

CRC bytes is auto managed by reader, it will not be contained in the stream

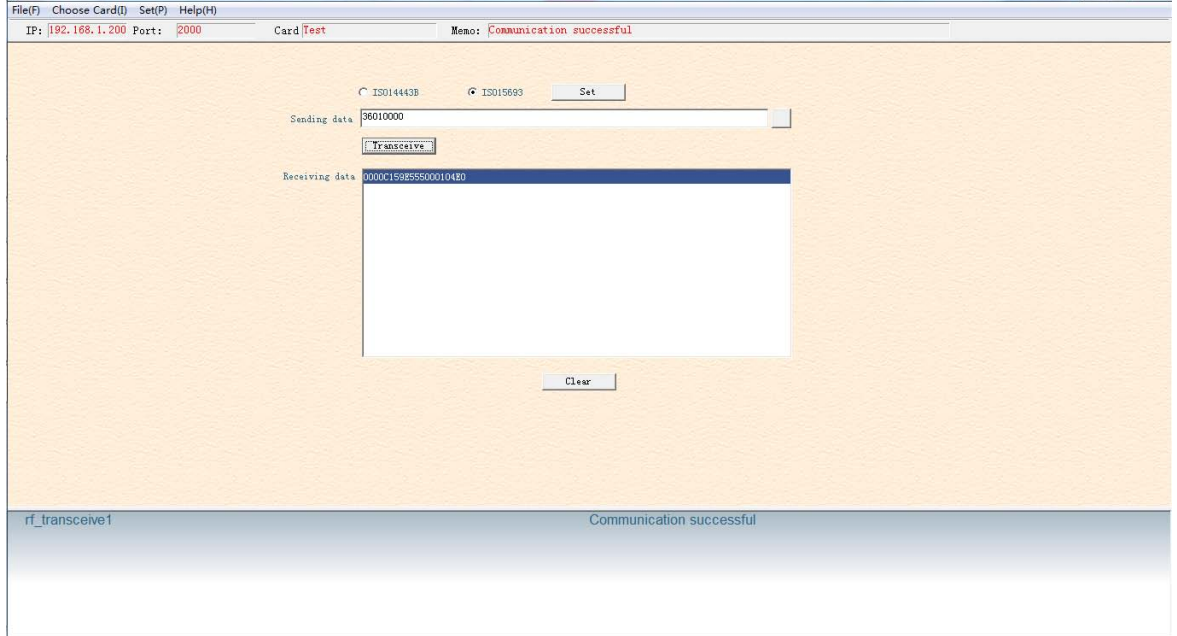

### <span id="page-15-0"></span>**5. DLL INFORMATION**

Declarations of all the functions can also be found in the head file in the SDK with DLL. All types of readers have system function and encrypt function. Whether readers support other functions depends on their specific types.

#### <span id="page-15-1"></span>**5.1 SYSTEM FUNCTION**

#### <span id="page-15-2"></span>**5.1.1 INT WINAPI LIB\_VER**

Function: Get DLL Version Prototype: int WINAPI lib\_ver (unsigned int \*pVer) Parameter: pVer: [OUT] DLL version Return: return 0 if successful

#### <span id="page-15-3"></span>**5.1.2 INT WINAPI RF\_INIT\_COM**

Function: Connect Prototype: int WINAPI rf\_init\_com (unsigned short port, unsigned short \*ip\_addr) Parameter: port: [IN] network port number ip\_addr: [IN] ip address Return 0 on success

#### <span id="page-15-4"></span>**5.1.3 INT WINAPI RF\_CLOSEPORT**

Function: Disconnect Prototyp: int WINAPI rf\_ClosePort(void) Return 0 on success

#### <span id="page-15-5"></span>**5.1.4 INT WINAPI RF\_GET\_MODEL**

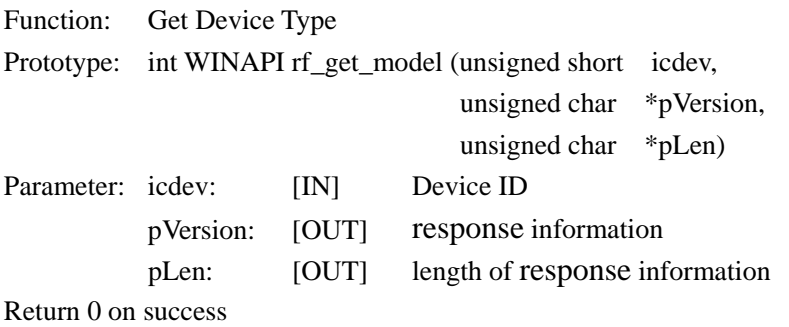

#### <span id="page-15-6"></span>**5.1.5 INT WINAPI RF\_INIT\_DEVICE\_NUMBER**

Function: Designate Device ID Prototype: int WINAPI rf\_init\_device\_number (unsigned short icdev) Parameter: icdev: [IN] Device ID Return 0 on success

#### **5.1.6 INT WINAPI RF\_GET\_DEVICE\_NUMBER**

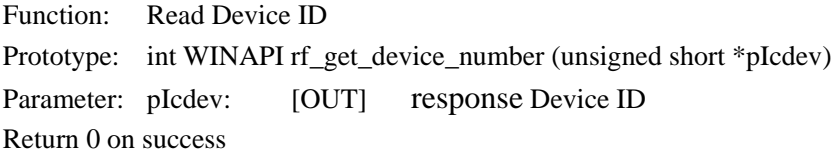

#### <span id="page-16-0"></span>**5.1.7 INT WINAPI RF\_INIT\_TYPE**

Function: Set Reader contactless working mode Prototype: int WINAPI rf\_init\_type(unsigned short icdev, unsigned char type) Parameter: icdev: [IN] Device ID type: [IN] reader working mode

Return 0 on success

Explanation: this function is not effective to the readers only support single protocol.

type = 'A': set  $SL500$  into  $ISO14443A$  mode

type = 'B': set ISO14443B mode

type = 'r': set AT88RF020 card mode

type = '1': set ISO15693 mode

#### <span id="page-16-1"></span>**5.1.8 INT WINAPI RF\_ANTENNA\_STA**

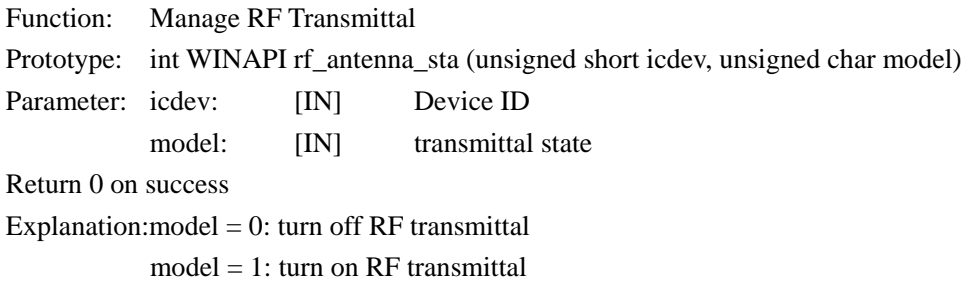

#### <span id="page-16-2"></span>**5.1.9 INT WINAPI RF\_LIGHT**

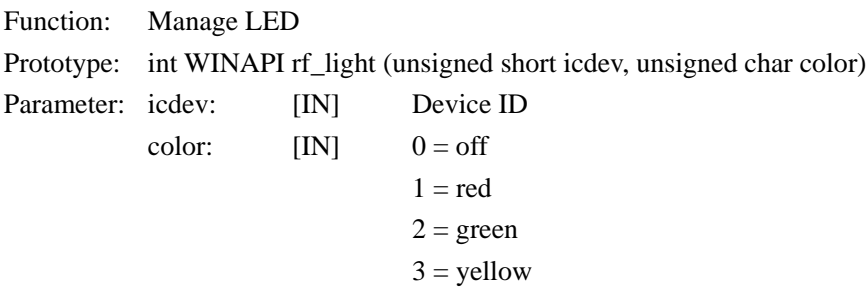

Return 0 on success

#### <span id="page-16-3"></span>**5.1.10 INT WINAPI RF\_BEEP**

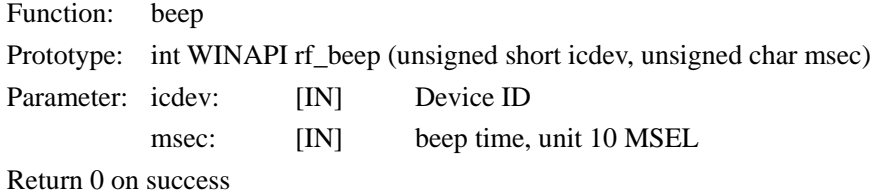

#### <span id="page-17-0"></span>**5.2 DES FUNCTION**

#### <span id="page-17-1"></span>**5.2.1 INT WINAPI DES\_ENCRYPT**

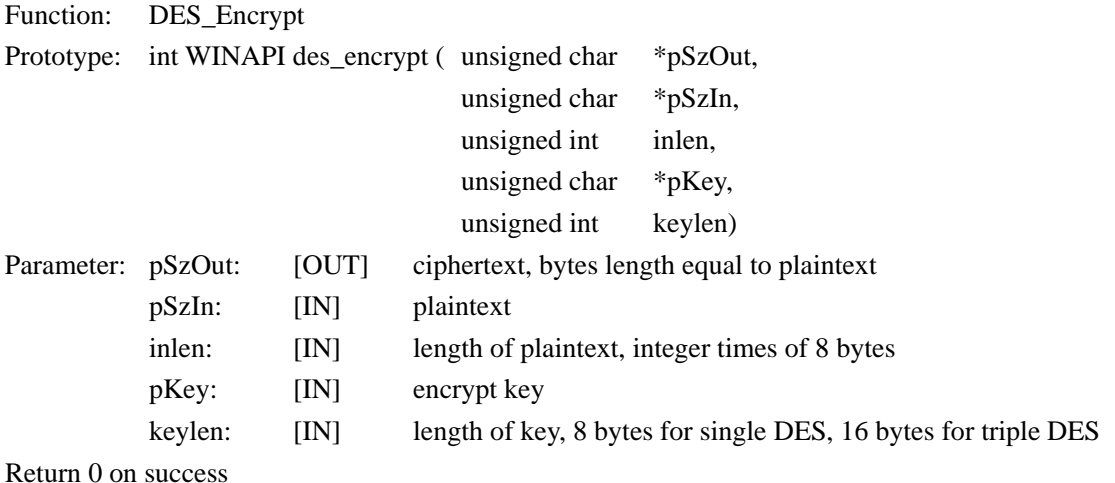

#### <span id="page-17-2"></span>**5.2.2 INT WINAPI DES\_DECRYPT**

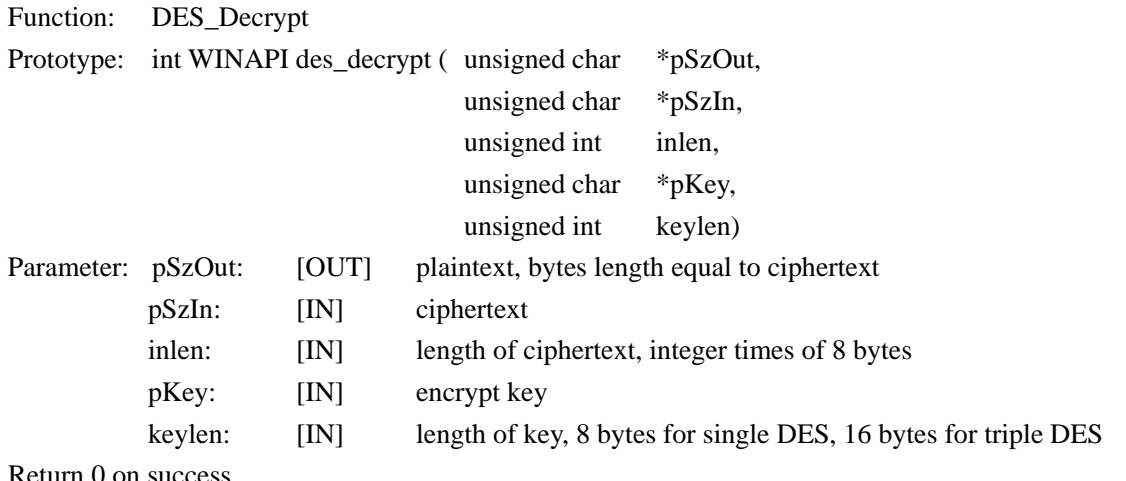

Return 0 on success

#### <span id="page-17-3"></span>**5.3 ISO14443A FUNCTION**

#### <span id="page-17-4"></span>**5.3.1 UltraLight**

### <span id="page-17-5"></span>**5.3.1.1 INT WINAPI RF\_REQUEST**

Function: ReqA

Prototype: int WINAPI rf\_request ( unsigned short icdev,

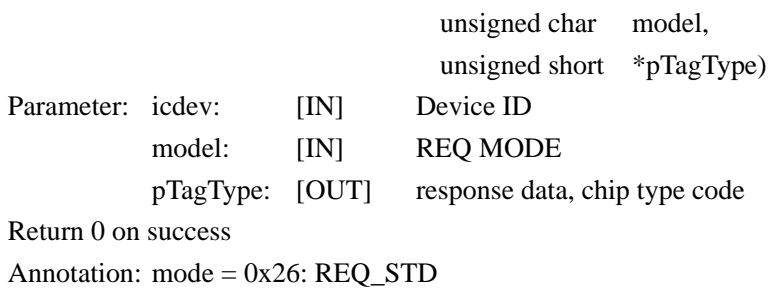

 $mode = 0x52$ :  $REQ$ \_ALL

#### <span id="page-18-0"></span>**5.3.1.2 INT WINAPI RF\_UL\_SELECT**

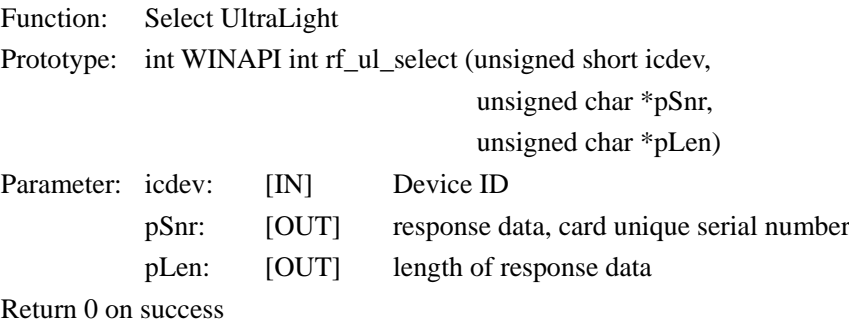

#### <span id="page-18-1"></span>**5.3.1.3 INT WINAPI RF\_M1\_READ**

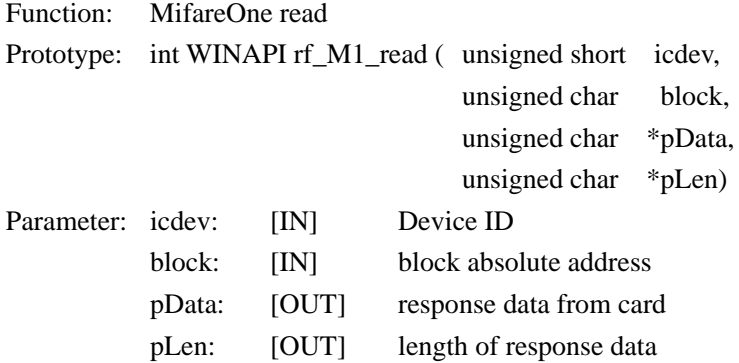

Return 0 on success

Annotation: this function is also applicable for UltraLight card. Every page of UltraLight card has 4 bytes. After calling this function, return data of 4 consecutive pages.

#### <span id="page-18-2"></span>**5.3.1.4 INT WINAPI RF\_UL\_WRITE**

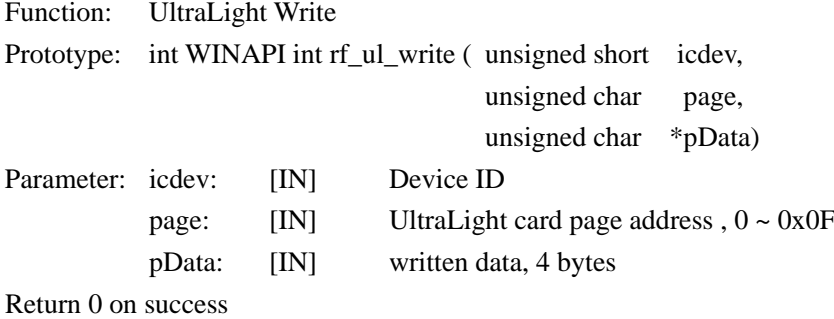

#### <span id="page-18-3"></span>**5.3.1.5 INT WINAPI INT RF\_UC\_AUTHENTICATION**

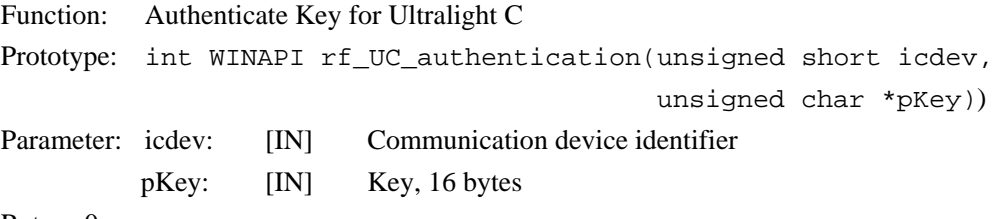

#### <span id="page-19-0"></span>**5.3.1.6 INT WINAPI RF\_UC\_CHANGEKEY**

Function: Update key of Ultralight C Prototype: int WINAPI rf\_UC\_changekey(unsigned short icdev, unsigned char \*pKey) Parameter: icdev: [IN] Communication device identifier pKey: [IN] Key, 16 bytes Return 0 on success

#### <span id="page-19-1"></span>**5.3.1.7 INT WINAPI RF\_HALT**

Function: TYPE\_A card HALT Prototype: int WINAPI rf\_halt (unsigned short icdev) Parameter: icdev: [IN] Communication device identifier Return 0 on success

#### <span id="page-20-1"></span><span id="page-20-0"></span>**5.3.2 Mifare Class 5.3.2.1 INT WINAPI RF\_REQUEST** Function: ReqA Prototype: int WINAPI rf\_request ( unsigned short icdev, unsigned char model, unsigned short \*pTagType) Parameter: icdev: [IN] Device ID model: [IN] REQ MODE pTagType: [OUT] response data, chip type code Return 0 on success Annotation: mode =  $0x26$ : REQ\_STD  $mode = 0x52$ :  $REQ$ \_ALL

#### <span id="page-20-2"></span>**5.3.2.2 INT WINAPI RF\_ANTICOLL**

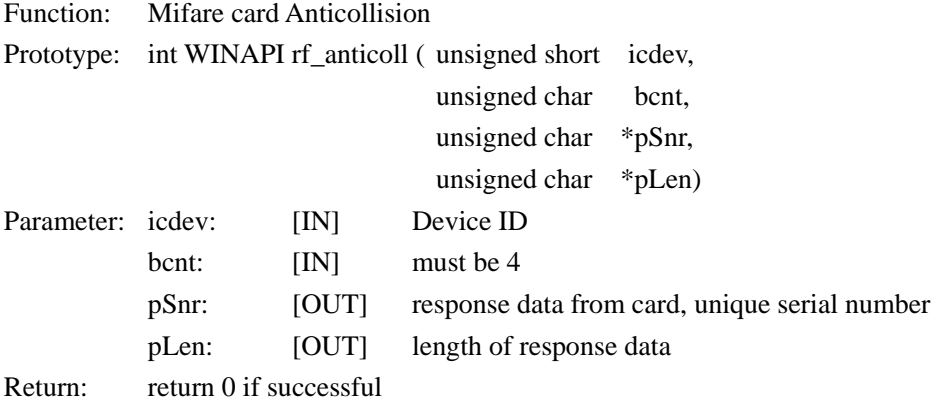

#### <span id="page-20-3"></span>**5.3.2.3 INT WINAPI RF\_SELECT**

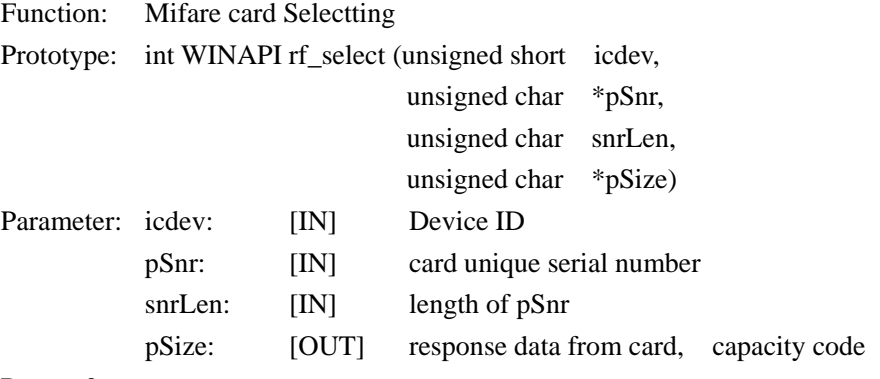

Return 0 on success

Annotation: card will be on active estate after received this command, only one TYPE\_A card on active estate at the same influence range at same time.

#### <span id="page-21-0"></span>**5.3.2.4 INT WINAPI RF\_M1\_AUTHENTICATION2**

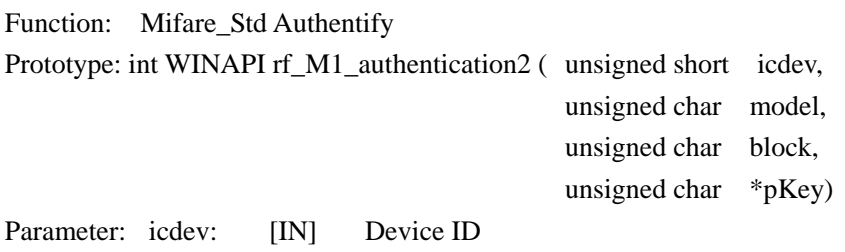

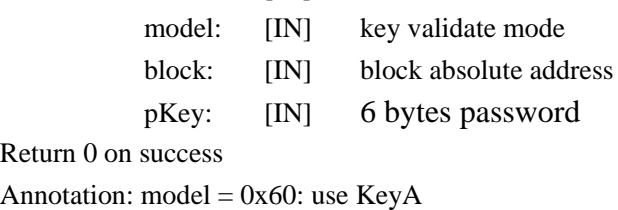

 $model = 0x61$ : use KeyB

#### <span id="page-21-1"></span>**5.3.2.5 INT WINAPI RF\_M1\_READ**

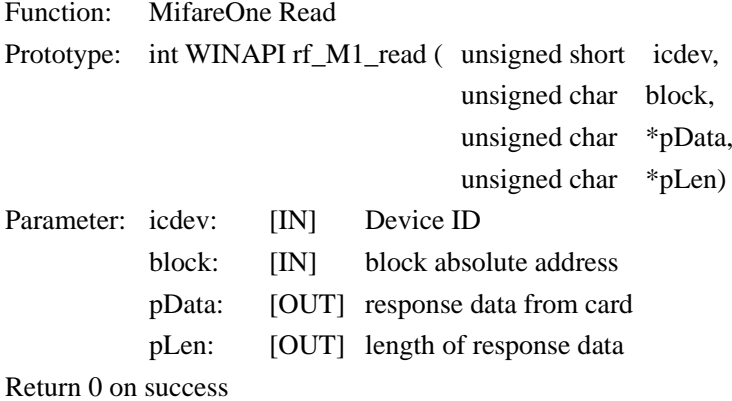

#### <span id="page-21-2"></span>**5.3.2.6 INT WINAPI RF\_M1\_WRITE**

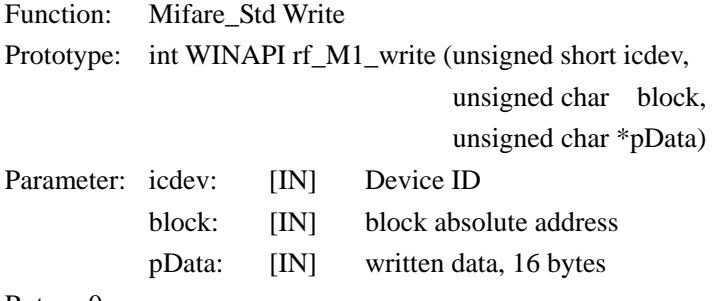

Return 0 on success

#### <span id="page-21-3"></span>**5.3.2.7 INT WINAPI RF\_M1\_INITVAL**

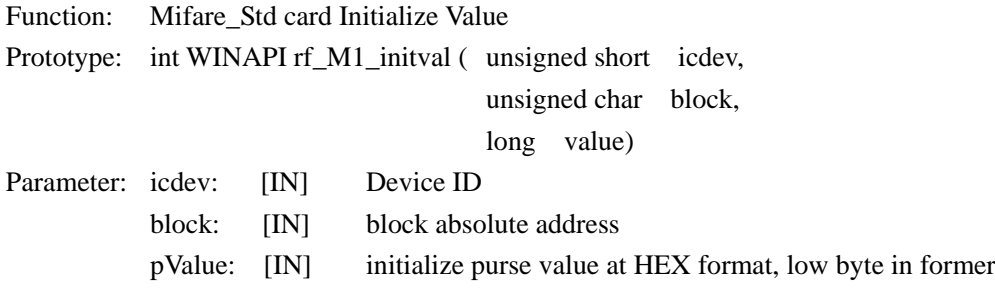

Return 0 on success

#### <span id="page-22-0"></span>**5.3.2.8 INT WINAPI RF\_M1\_READVAL**

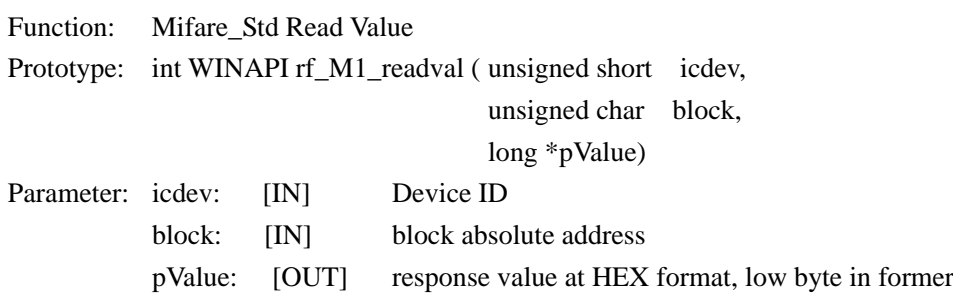

Return 0 on success

#### <span id="page-22-1"></span>**5.3.2.9 INT WINAPI RF\_M1\_INCREMENT**

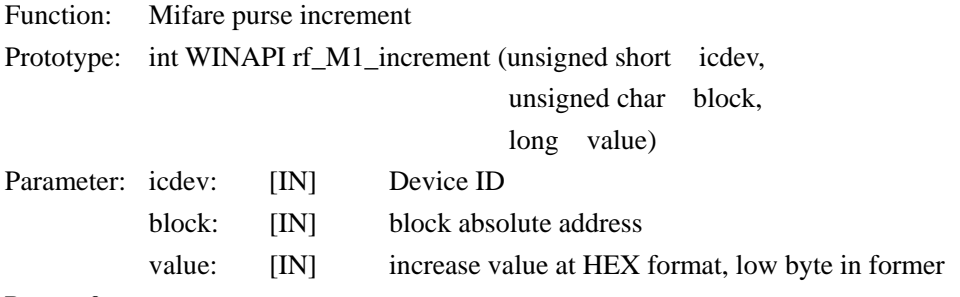

Return 0 on success

#### <span id="page-22-2"></span>**5.3.2.10 INT WINAPI RF\_M1\_DECREMENT**

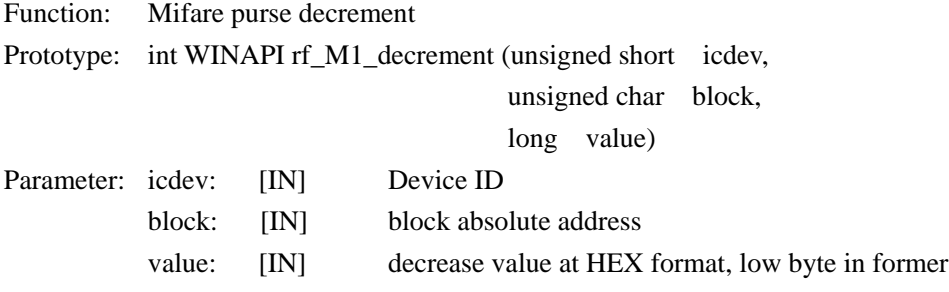

Return 0 on success

#### <span id="page-22-3"></span>**5.3.2.11 INT WINAPI RF\_M1\_RESTORE**

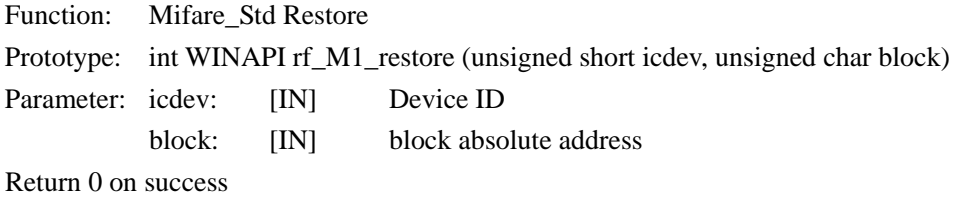

#### <span id="page-22-4"></span>**5.3.2.12 INT WINAPI RF\_M1\_TRANSFER**

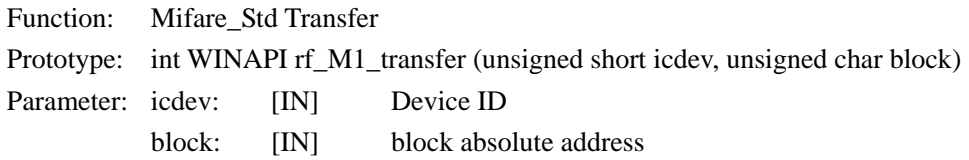

Return 0 on success

Annotation: this function only be transferred after increment, decrement and restore command

#### <span id="page-23-0"></span>**5.3.2.13 INT WINAPI RF\_HALT**

Function: Mifare Halt Prototype: int WINAPI rf\_halt (unsigned short icdev) Parameter: icdev: [IN] Device ID Return 0 on success Annotation: card will exit active estate after received this command

#### <span id="page-23-1"></span>**5.3.3 Mifare\_DESFire**

#### <span id="page-23-2"></span>**5.3.3.1 INT WINAPI RF\_DESFIRE\_RST**

Function: DESFire Reset

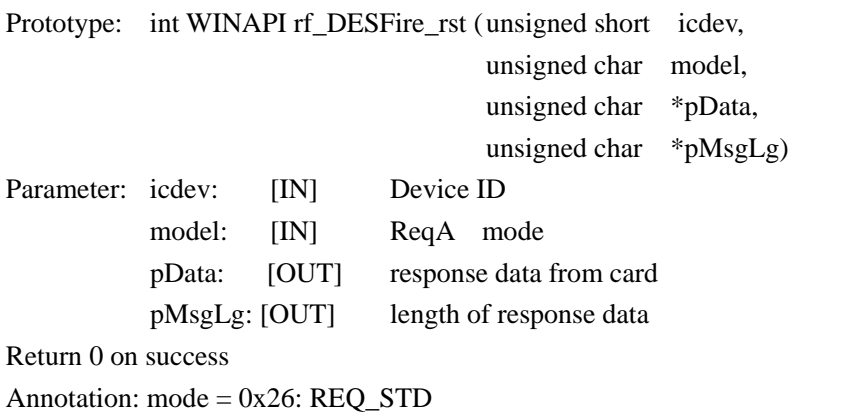

mode = 0x52: REQ\_ALL

pData = 7 bytes CSN + n bytes RATS according to ISO14443-4 protocol

#### <span id="page-23-3"></span>**5.3.3.2 INT WINAPI RF\_COS\_COMMAND**

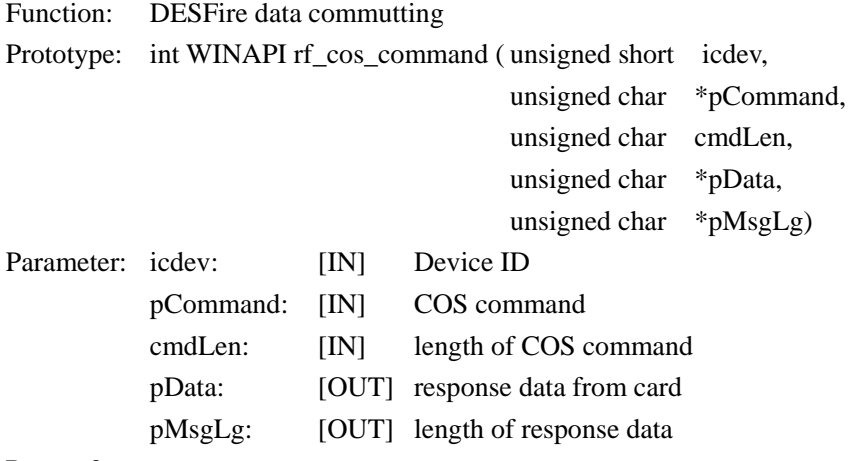

#### <span id="page-24-1"></span><span id="page-24-0"></span>**5.3.4 Mifare\_ProX 5.3.4.1 INT WINAPI RF\_TYPE\_RST**

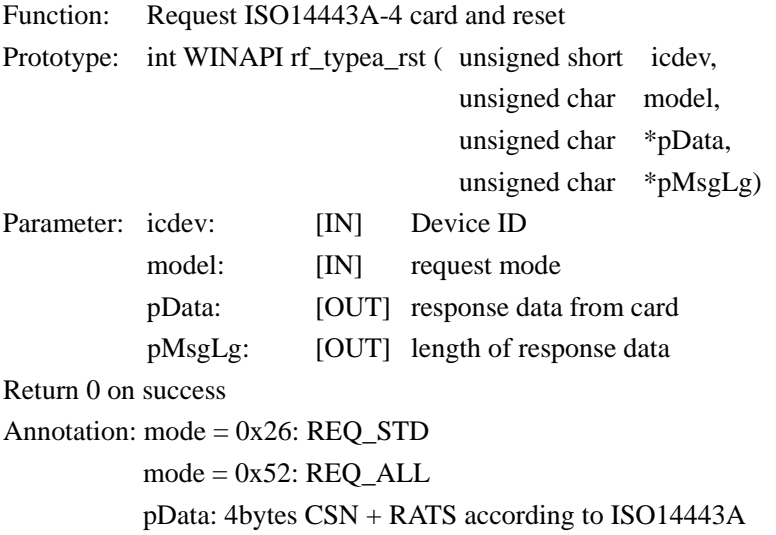

#### <span id="page-24-2"></span>**5.3.4.2 INT WINAPI RF\_ COS\_COMMAND**

Prototype: int WINAPI rf\_cos\_command ( unsigned short icdev,

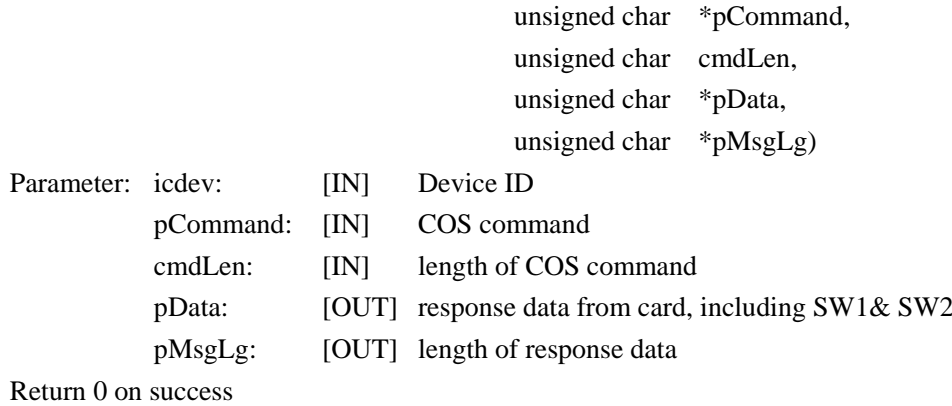

#### <span id="page-24-3"></span>**5.3.4.3 INT WINAPI RF\_CL\_DESELECT**

Prototype: int WINAPI rf\_cl\_deselect (unsigned short icdev) Parameter: icdev: [IN] Device ID Return 0 on success

#### <span id="page-24-5"></span><span id="page-24-4"></span>**5.3.5 SHC1102 5.3.5.1 INT WINAPI RF\_REQUEST**

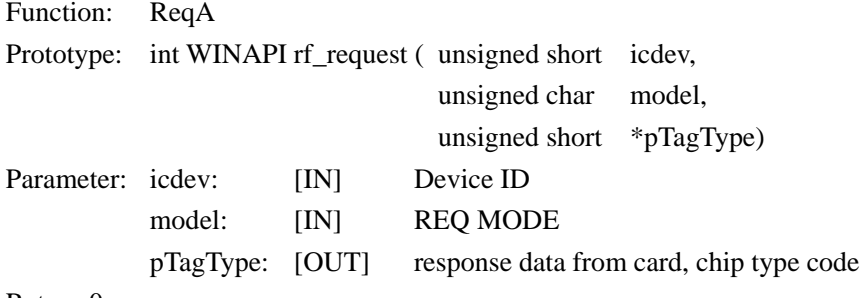

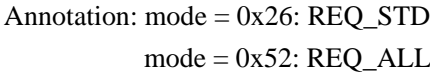

#### <span id="page-25-0"></span>**5.3.5.2 INT WINAPI RF\_ SHC1102\_AUTH**

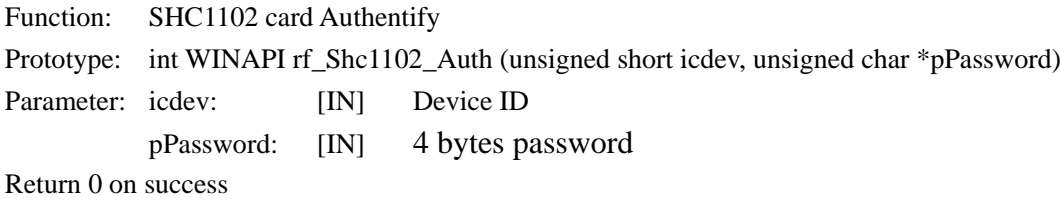

#### <span id="page-25-1"></span>**5.3.5.3 INT WINAPI RF\_ SHC1102\_READ**

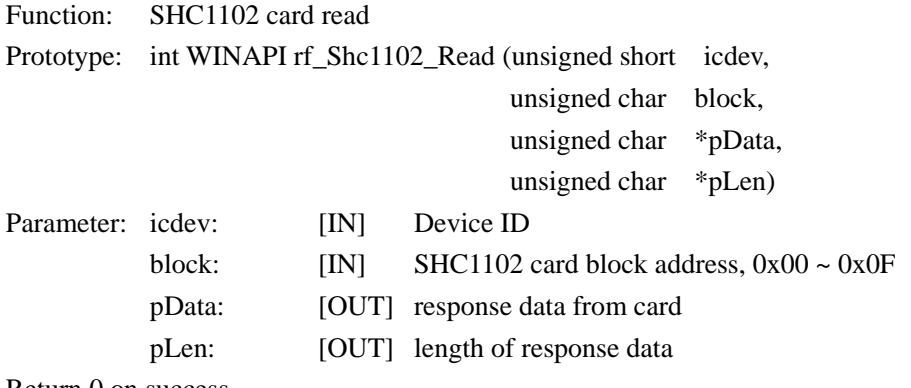

Return 0 on success

#### <span id="page-25-2"></span>**5.3.5.4 INT WINAPI RF\_ SHC1102\_WRITE**

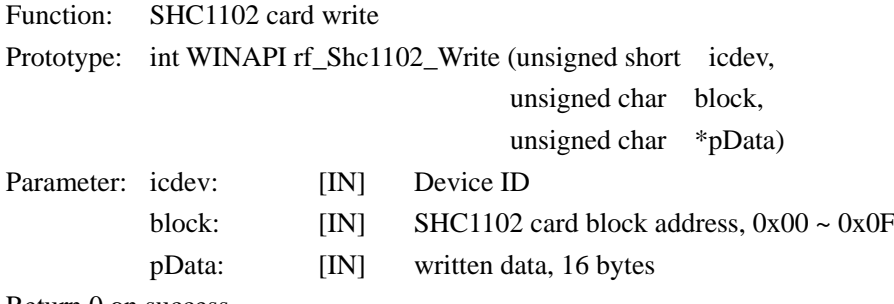

#### <span id="page-26-0"></span>**5.4 ISO14443B FUNCTION**

#### <span id="page-26-1"></span>**5.4.1 THR1064**

#### <span id="page-26-2"></span>**5.4.1.1 INT WINAPI RF\_TYPEB\_RST**

Function: REQ THR1064 card

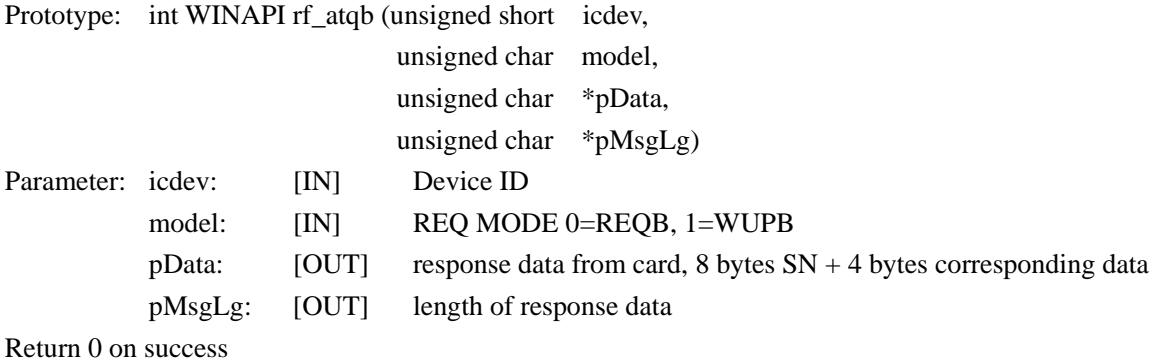

#### <span id="page-26-3"></span>**5.4.1.2 INT WINAPI RF\_ THR1064\_READ**

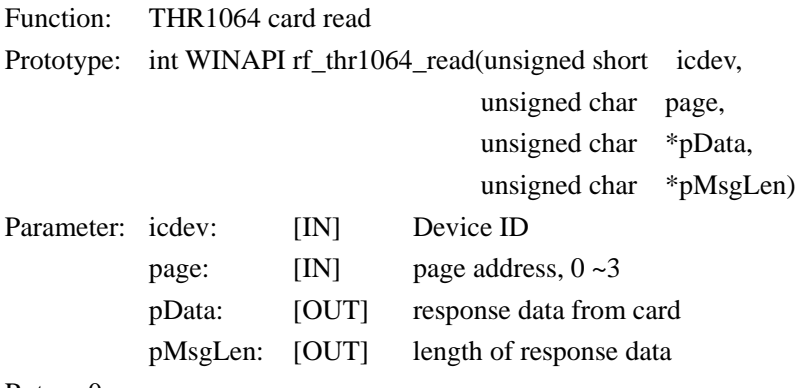

Return 0 on success

#### <span id="page-26-4"></span>**5.4.1.3 INT WINAPI RF\_ THR1064\_WRITE**

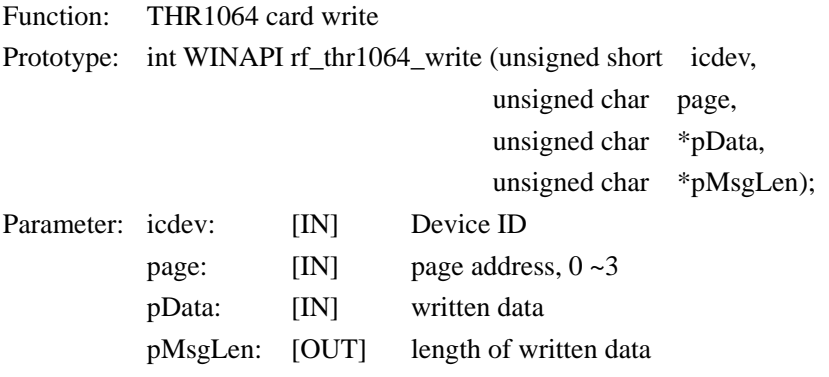

Return 0 on success

#### <span id="page-26-5"></span>**5.4.1.4 INT WINAPI RF\_ THR1064\_CHECK**

Function: THR1064 card Authentify Prototype: int WINAPI rf\_thr1064\_check (unsigned short icdev, unsigned char \*pKey) Parameter: icdev: [IN] Device ID

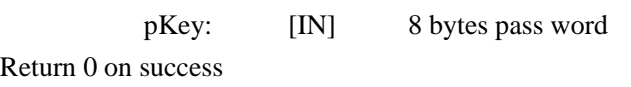

#### <span id="page-27-1"></span><span id="page-27-0"></span>**5.4.2 AT88RF020 5.4.2.1 INT WINAPI RF\_ TYPEB\_RST**

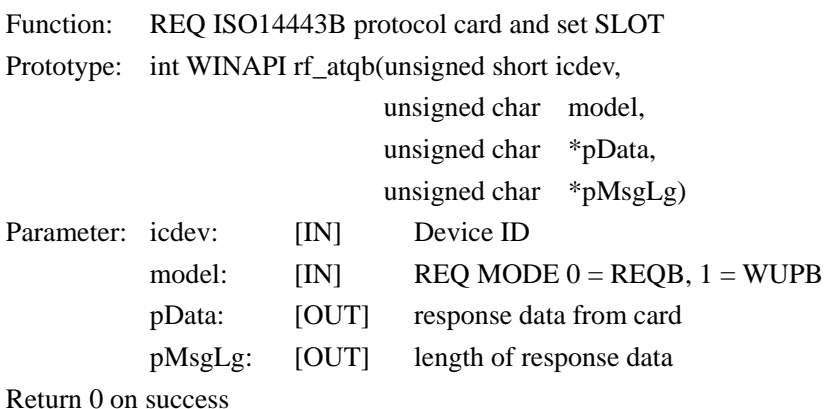

#### <span id="page-27-2"></span>**5.4.2.2 INT WINAPI RF\_ AT020\_CHECK**

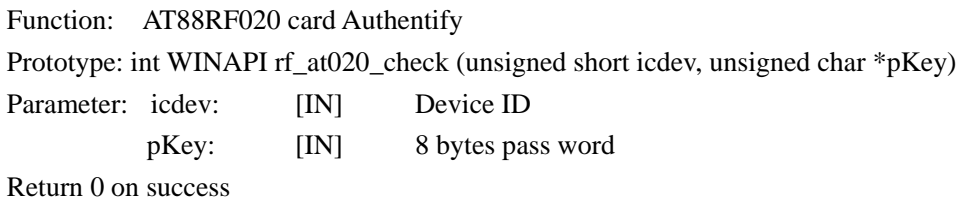

#### <span id="page-27-3"></span>**5.4.2.3 INT WINAPI RF\_ AT020\_COUNT**

Function: AT88RF020 card count Prototype: int WINAPI rf\_at020\_count(unsigned short icdev, unsigned char \*pData) Parameter: icdev: [IN] Device ID pData: [IN] signature, 6 bytes

Return 0 on success

#### <span id="page-27-4"></span>**5.4.2.4 INT WINAPI RF\_ AT020\_READ**

Function: AT88RF020 read

Prototype: int WINAPI rf\_at020\_read (unsigned short icdev,

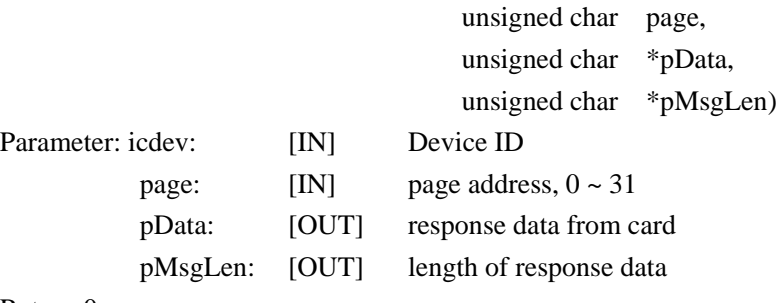

#### <span id="page-28-0"></span>**5.4.2.5 INT WINAPI RF\_ AT020\_WRITE**

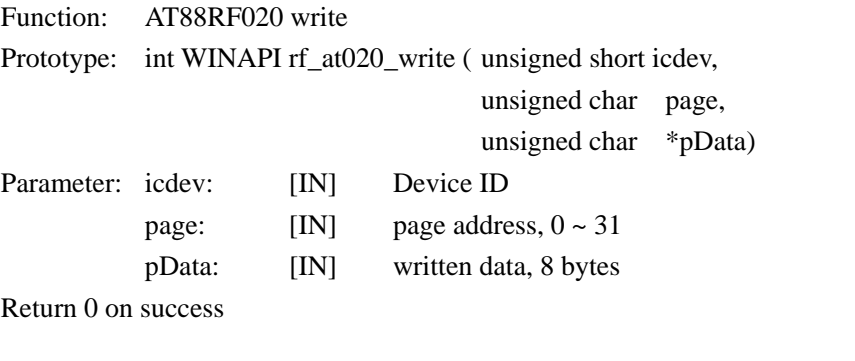

#### <span id="page-28-1"></span>**5.4.2.6 INT WINAPI RF\_ AT020\_LOCK**

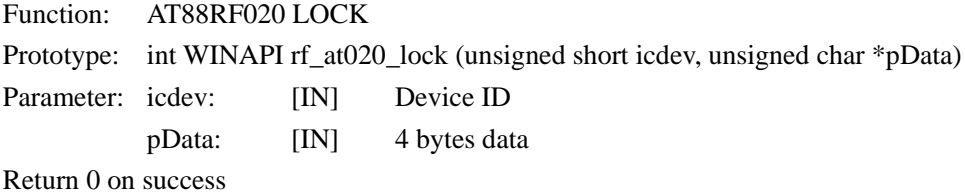

#### <span id="page-28-2"></span>**5.4.2.7 INT WINAPI RF\_ AT020\_DESELECT**

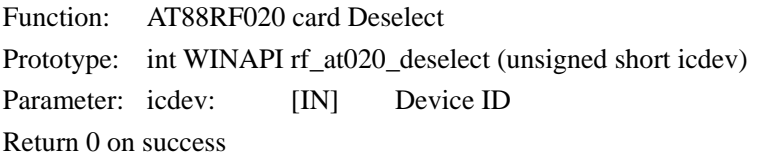

#### <span id="page-28-3"></span>**5.4.3 SR176SRIX4K**

#### <span id="page-28-4"></span>**5.4.3.1 INT WINAPI RF\_ST\_SELECT**

Function: ST card (SR176/SRIX4K) Lock Prototype: int WINAPI rf\_st\_select (unsigned short icdev, unsigned char \*pChip\_ID) Parameter: icdev: [IN] Device ID pChip\_ID: [IN] response data from card, 1 byte ID code

Return 0 on success

#### <span id="page-28-5"></span>**5.4.3.2 INT WINAPI INT\_RF\_SR176\_READBLOCK**

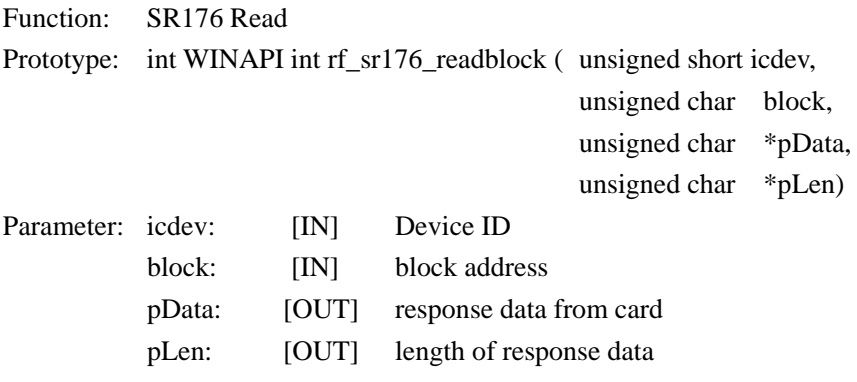

#### <span id="page-29-0"></span>**5.4.3.3 INT WINAPI INT\_RF\_SR176\_WRITEBLOCK**

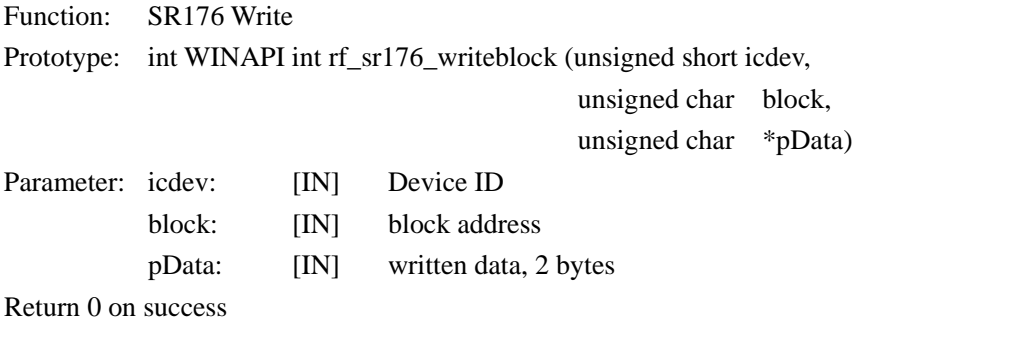

#### <span id="page-29-1"></span>**5.4.3.4 INT WINAPI INT\_RF\_SR176\_PROTECTBLOCK**

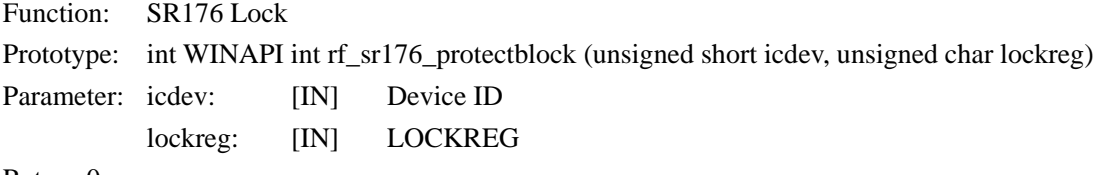

Return 0 on success

Annotation: SR17 6has 16 blocks, every lockreg controls 2 blocks

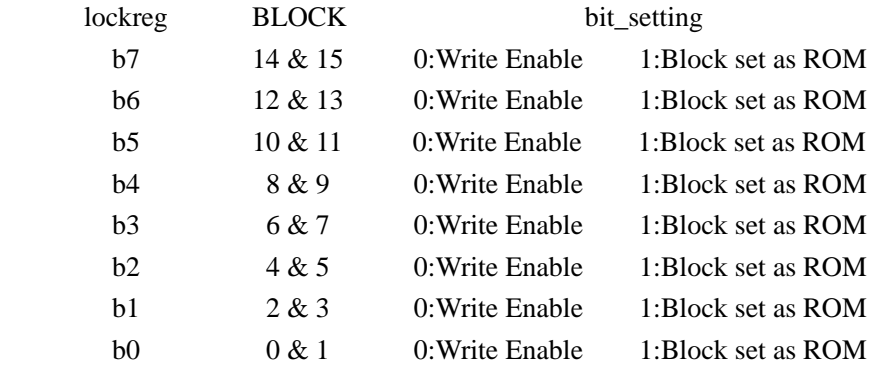

#### <span id="page-29-2"></span>**5.4.3.5 INT WINAPI INT\_RF\_SRIX4K\_ GETUID**

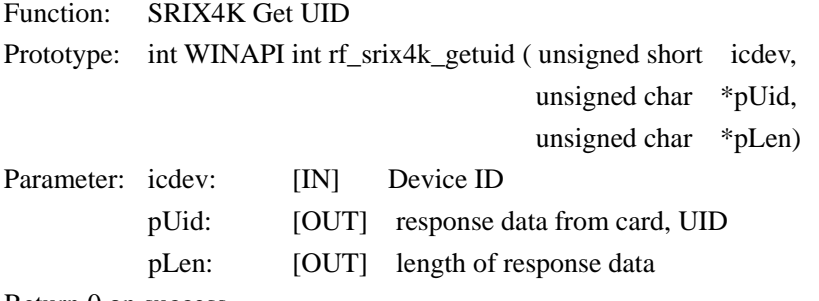

Return 0 on success

#### <span id="page-29-3"></span>**5.4.3.6 INT WINAPI INT\_RF\_SRIX4K\_ READBLOCK**

Function: SRIX4K Read

Prototype: int WINAPI int rf\_srix4k\_readblock (unsigned short icdev,

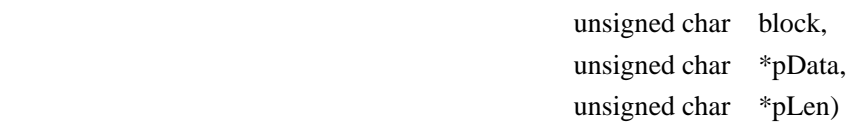

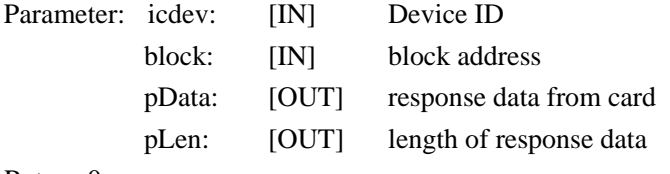

Return 0 on success

#### <span id="page-30-0"></span>**5.4.3.7 INT WINAPI INT\_RF\_SRIX4K\_ WRITEBLOCK**

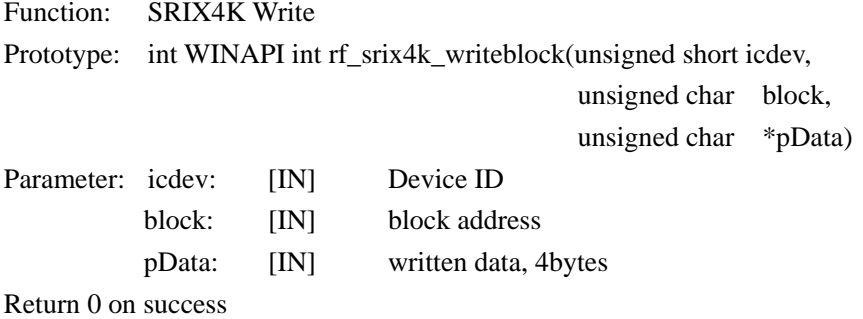

#### <span id="page-30-1"></span>**5.4.3.8 INT WINAPI INT\_RF\_SRIX4K\_ PROTECTBLOCK**

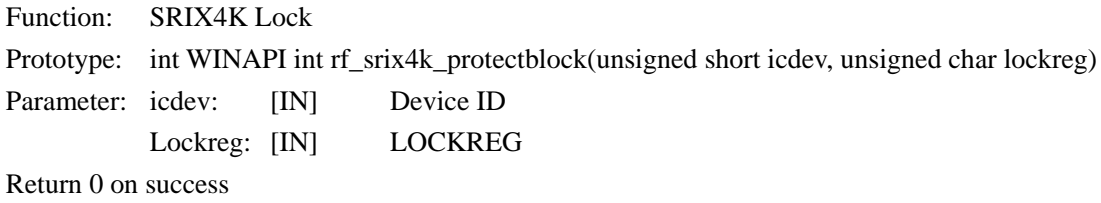

Annotation: 7~15 blocks of SRIX4K card can be written protect

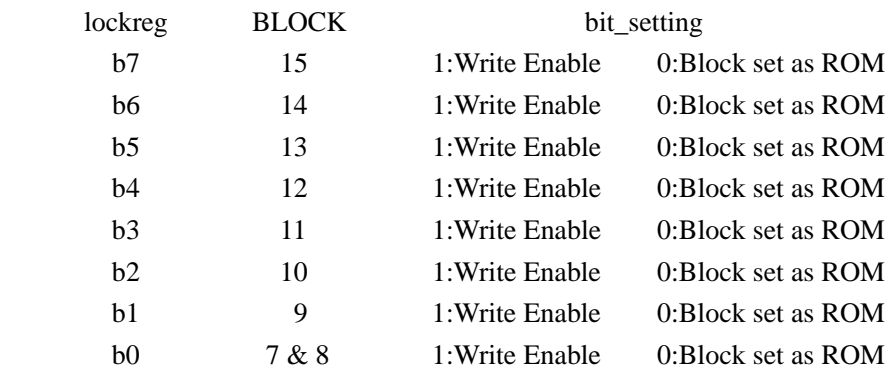

#### <span id="page-30-2"></span>**5.4.3.9 INT WINAPI RF\_ST\_COMPLETION**

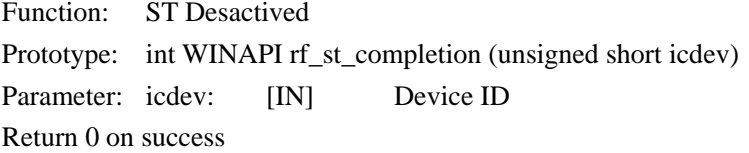

#### <span id="page-31-1"></span><span id="page-31-0"></span>**5.4.4 TYPE\_B SmartCard 5.4.4.1 INT WINAPI RF\_ TYPEB\_RST**

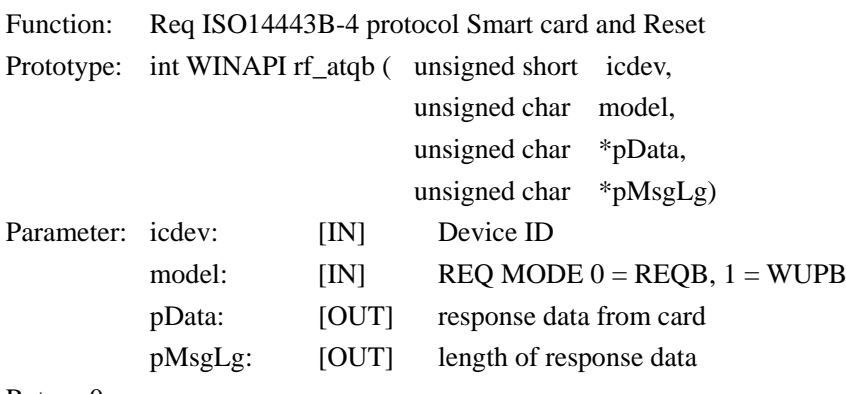

Return 0 on success

#### <span id="page-31-2"></span>**5.4.4.2 INT WINAPI RF\_ COS\_COMMAND**

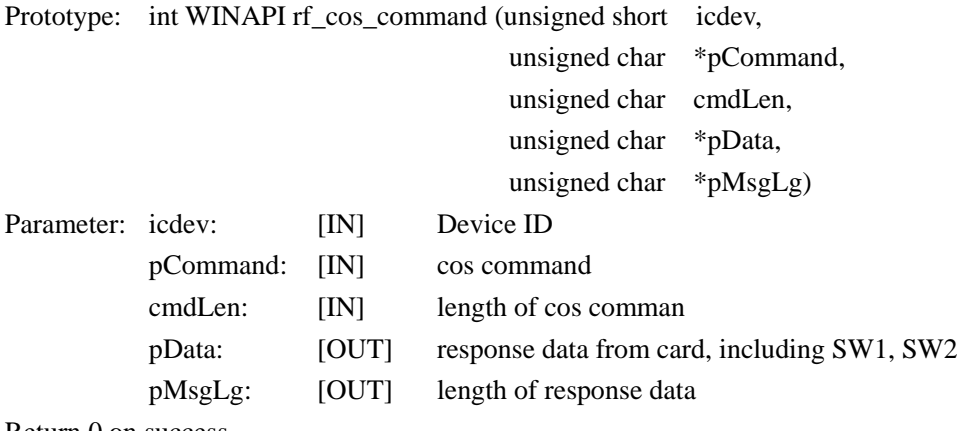

Return 0 on success

#### <span id="page-31-3"></span>**5.4.4.3 INT WINAPI RF\_ CL\_DESELECT**

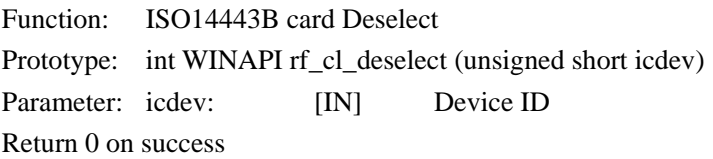

#### <span id="page-32-0"></span>**5.5 ISO15693 FUNCTION**

#### <span id="page-32-1"></span>**5.5.1 INT WINAPI ISO15693\_INVENTORY**

Function: ISO15693\_Inventory (single card)

Prototype: int WINAPI ISO15693\_Inventory ( unsigned short icdev,

 unsigned char \*pData, unsigned char \*pLen)

Parameter: icdev: [IN] Device ID pData: [OUT] response data from tag, 1 byte DSFID + 8 bytes UID pLen: [OUT] length of response data

Return 0 on success

#### <span id="page-32-2"></span>**5.5.2 INT WINAPI ISO15693\_INVENTORYS**

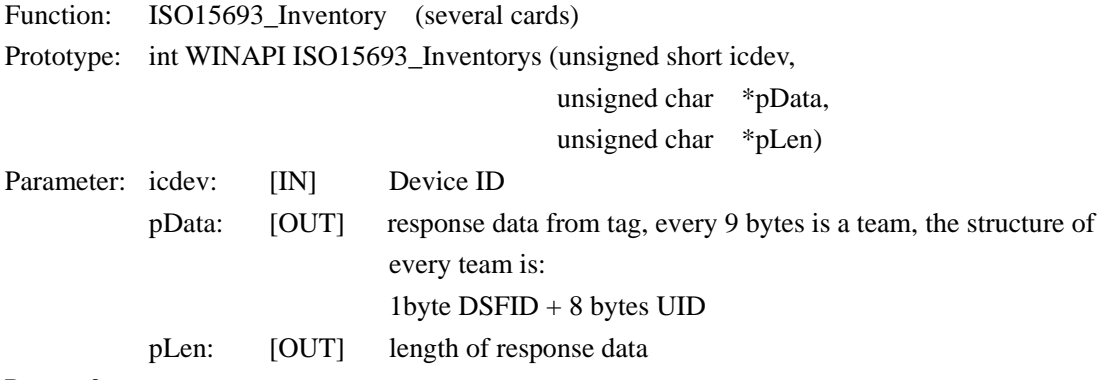

Return 0 on success

#### <span id="page-32-3"></span>**5.5.3 INT WINAPI ISO15693\_GET\_SYSTEM\_INFORMATION**

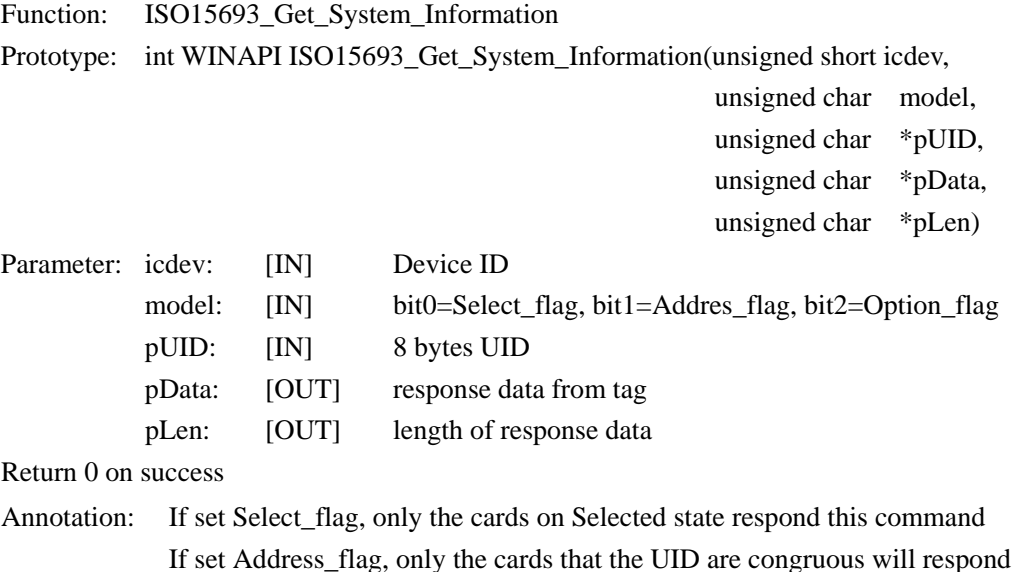

If set Address\_flag, only the cards that the UID are congruous will respond this command Clear Option\_flag  $= 0$ 

#### <span id="page-33-0"></span>**5.5.4 INT WINAPI ISO15693\_SELECT**

Function: ISO15693\_Select Prototype: int WINAPI ISO15693\_Select (unsigned short icdev, unsigned char \*pUID) Parameter: icdev: [IN] Device ID pUID: [IN] 8 bytes UID Return 0 on success

#### <span id="page-33-1"></span>**5.5.5 INT WINAPI ISO15693\_RESET\_TO\_READY**

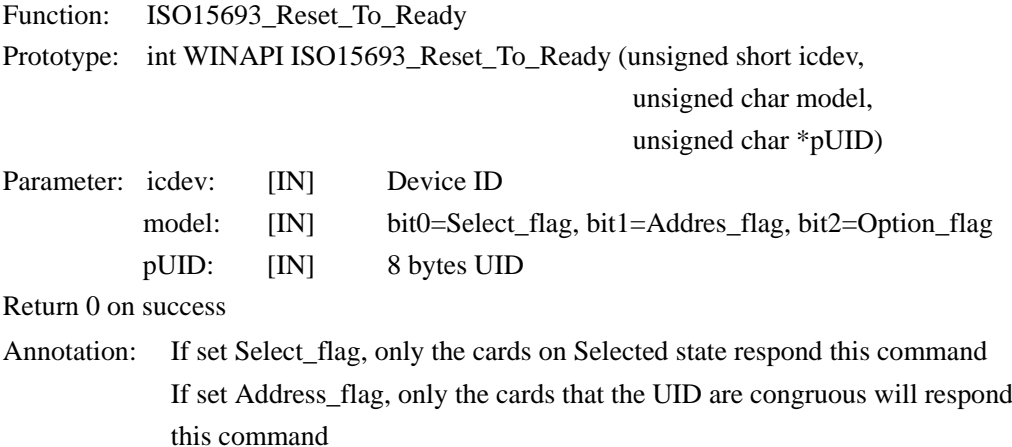

Clear Option\_flag  $= 0$ 

Function: ISO15693\_Get\_Block\_Security

#### <span id="page-33-2"></span>**5.5.6 INT WINAPI ISO15693\_STAY\_QUIET**

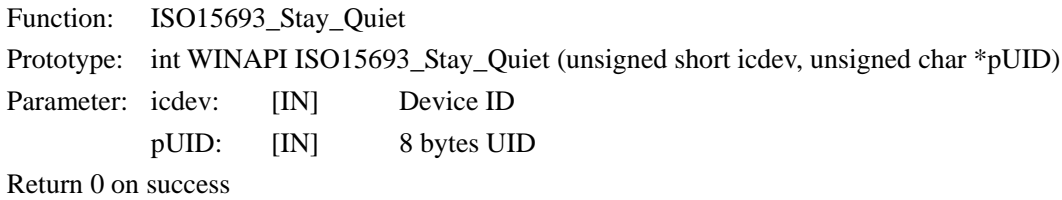

#### <span id="page-33-3"></span>**5.5.7 INT WINAPI ISO15693\_GET\_BLOCK\_SECURITY**

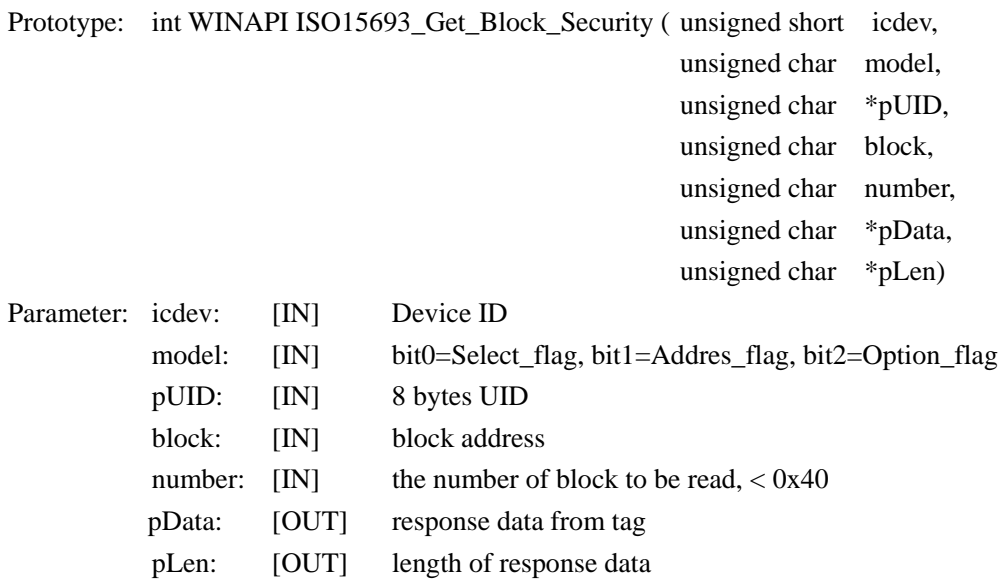

Return 0 on success

Annotation: If set Select\_flag, only the cards on Selected state respond this command If set Address\_flag, only the cards that the UID are congruous will respond this command Clear Option\_flag  $= 0$ 

#### <span id="page-34-0"></span>**5.5.8 INT WINAPI ISO15693\_READ**

Function: ISO15693\_Read

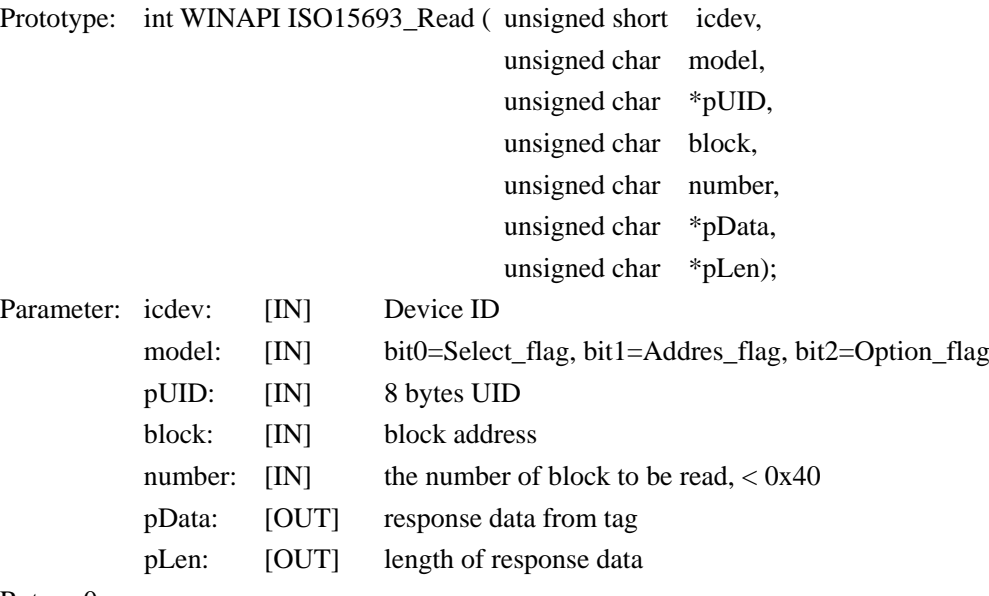

Return 0 on success

Annotation: If set Select\_flag, only the cards on Selected state respond this command If set Address\_flag, only the cards that the UID are congruous will respond this command Clear Option\_flag =  $0$ 

#### <span id="page-34-1"></span>**5.5.9 INT WINAPI ISO15693\_WRITE**

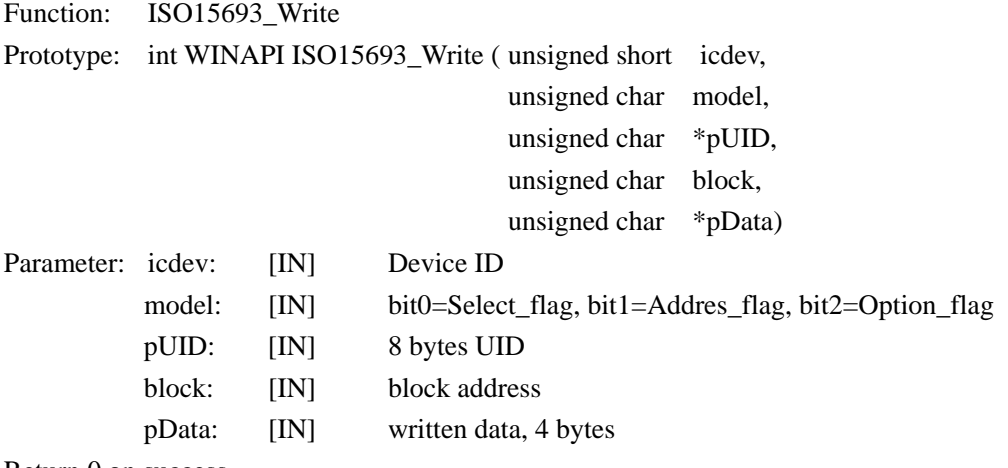

Return 0 on success

Explanation: If set Select\_flag, only the cards on Selected state respond this command If set Address flag, only the cards that the UID are congruous will respond this command

If write TI card, set Option\_flag, If write I.CODE SLI card, clear Option\_flag

#### <span id="page-35-0"></span>**5.5.10 INT WINAPI ISO15693\_LOCK\_BLOCK**

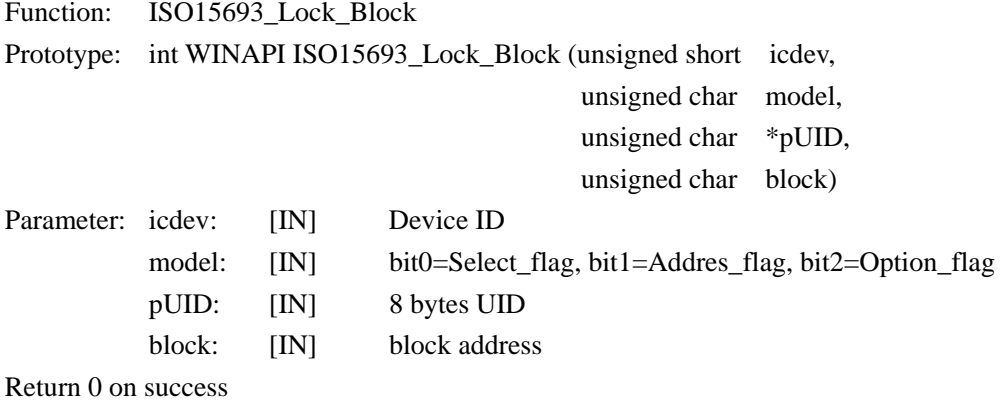

Annotation: If set Select\_flag, only the cards on Selected state respond this command If set Address\_flag, only the cards that the UID are congruous will respond this command If write TI card, set Option\_flag, If write I.CODE SLI card, clear Option\_flag

#### <span id="page-35-1"></span>**5.5.11 INT WINAPI ISO15693\_WRITE\_AFI**

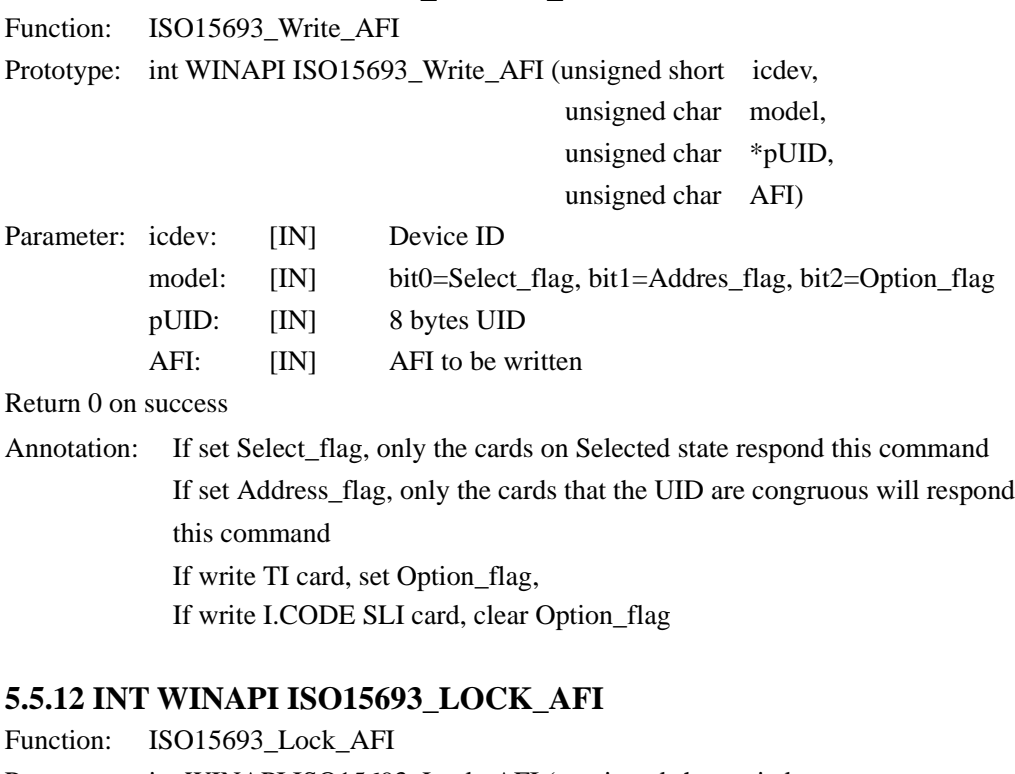

<span id="page-35-2"></span>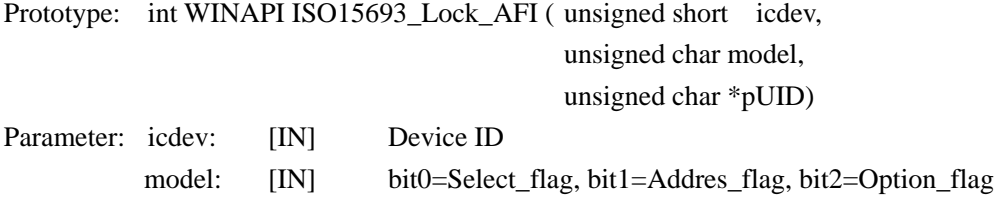

<span id="page-36-0"></span>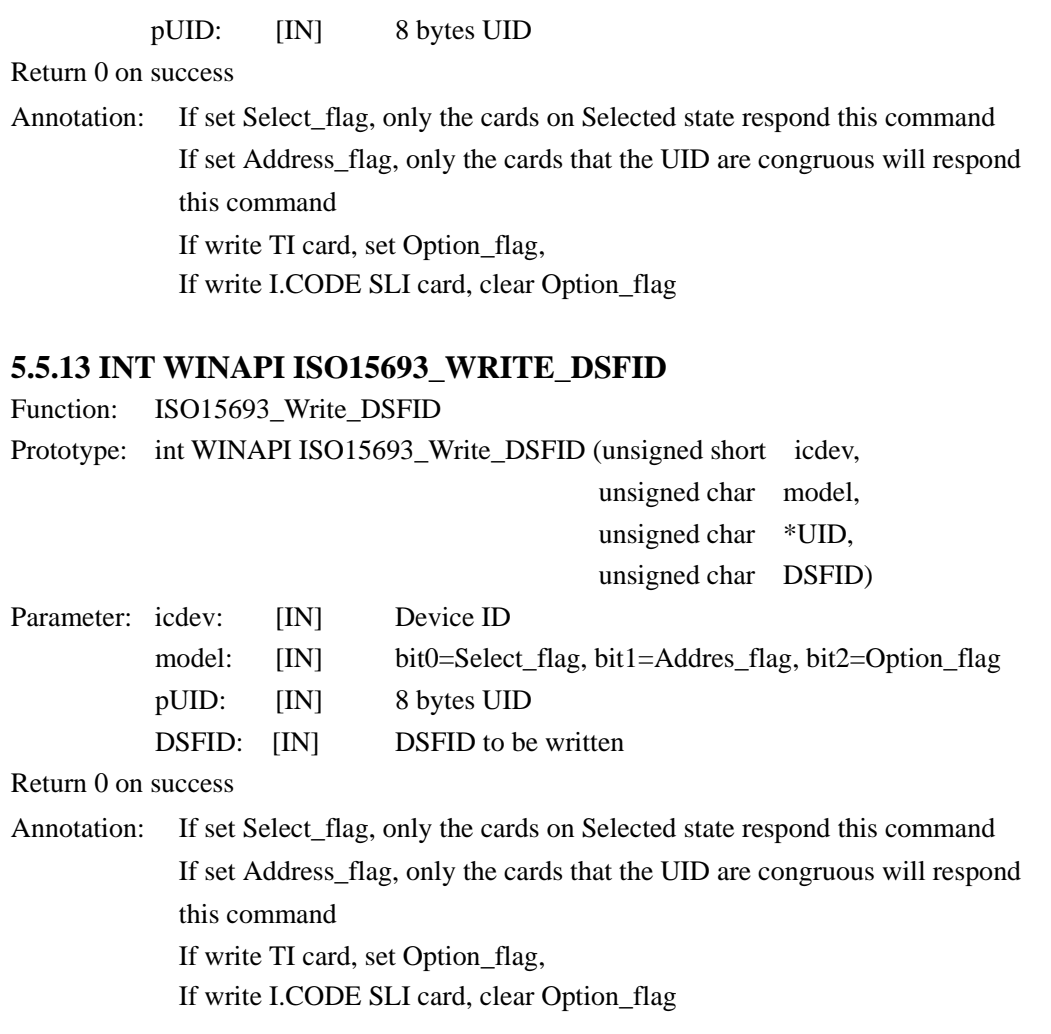

### <span id="page-36-1"></span>**5.5.14 INT WINAPI ISO15693\_LOCK\_DSFID**

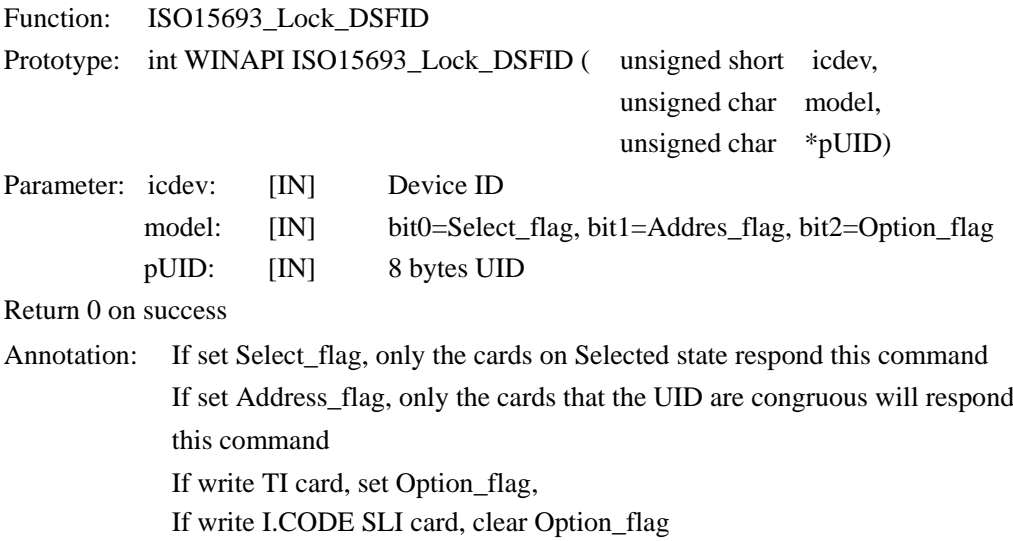

### <span id="page-37-0"></span>**5.6 Function of Infineon Electric Tag**

#### <span id="page-37-1"></span>**5.6.1 INT WINAPI SRF55VP\_READ**

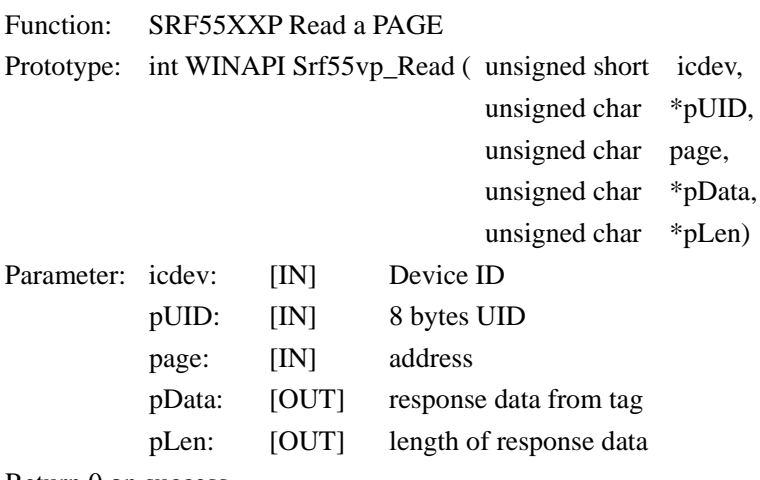

Return 0 on success

#### <span id="page-37-2"></span>**5.6.2 INT WINAPI SRF55VP\_WRITEBYTE**

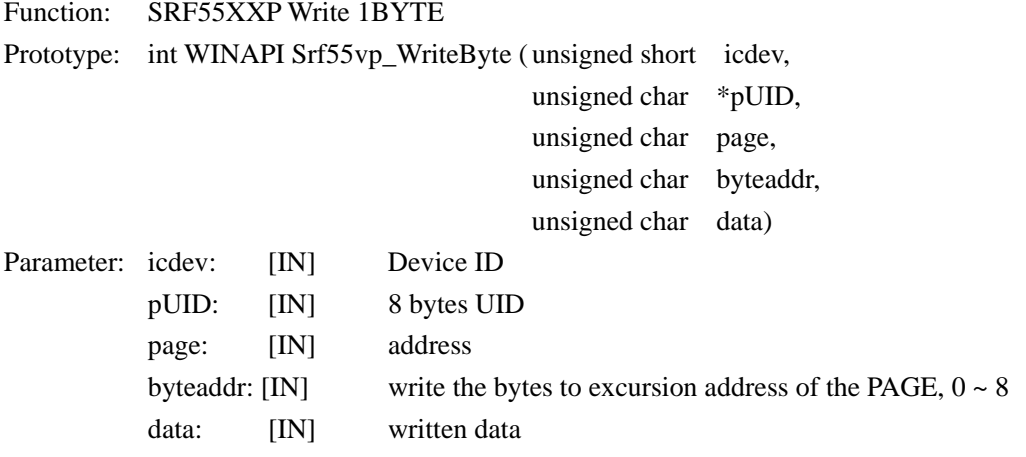

Return 0 on success

#### <span id="page-37-3"></span>**5.6.3 INT WINAPI SRF55VP\_WRITE**

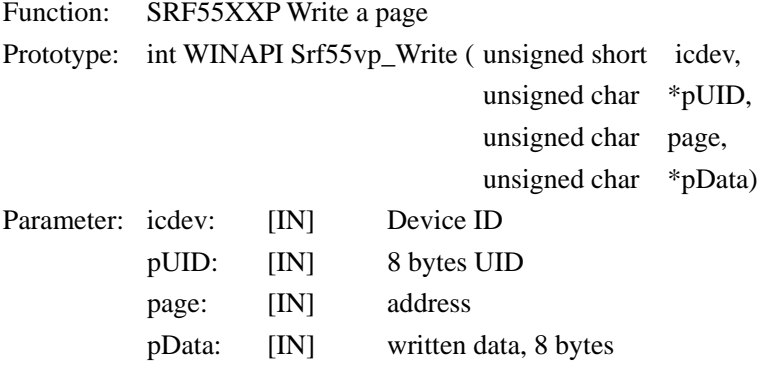

#### <span id="page-38-0"></span>**5.6.4 INT WINAPI SRF55VP\_WRITE\_REREAD**

Function: SRF55XXP write PAGE and Return to the real data of this PAGE

Prototype: int WINAPI Srf55vp\_Write\_Reread(unsigned short icdev,

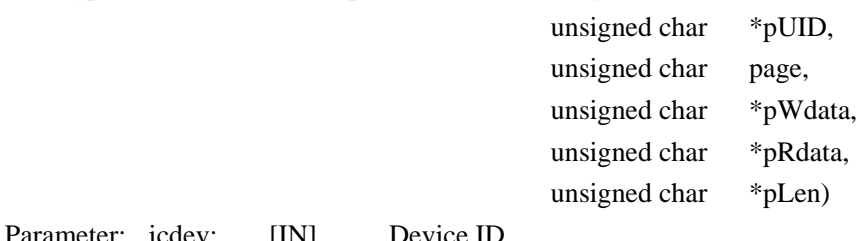

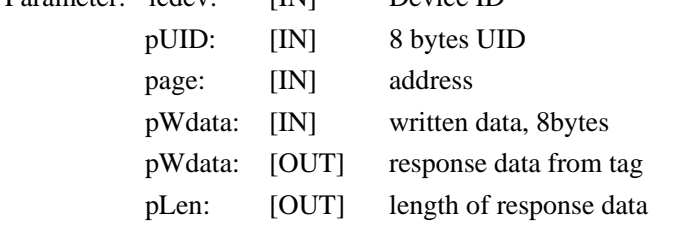

Return 0 on success

### <span id="page-38-1"></span>**5.7 PASS THROUGH FUNCTION**

#### <span id="page-38-2"></span>**5.7.1 INT WIN API RF\_TRANSCEIVE1**

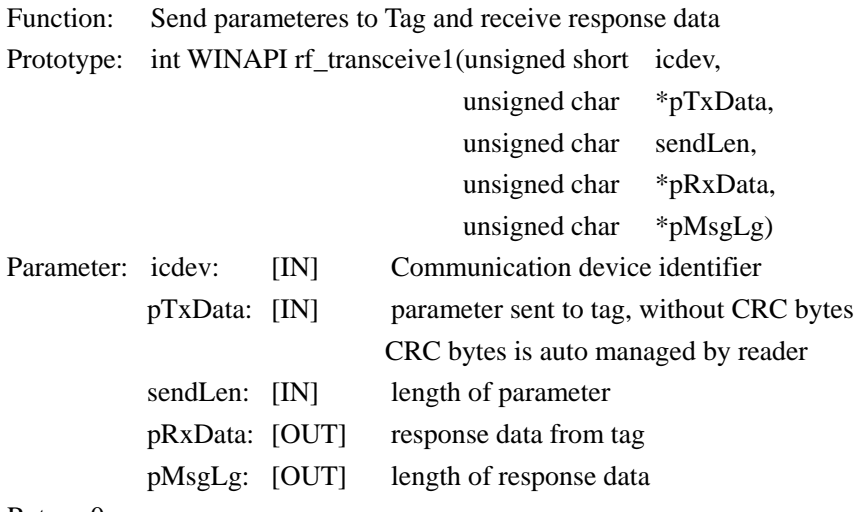